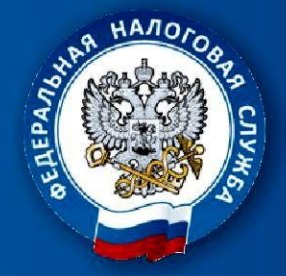

УПРАВЛЕНИЕ ФЕДЕРАЛЬНОЙ НАЛОГОВОЙ СЛУЖБЫ ПО ВЛАДИМИРСКОЙ ОБЛАСТИ

# ПУТЕВОДИТЕЛЬ  **ИНТЕРНЕТ-СЕРВИСАМ ФНС РОССИИ**

**[www.r33.nalog.ru](http://www.r33.nalog.ru)** 

# СОДЕРЖАНИЕ

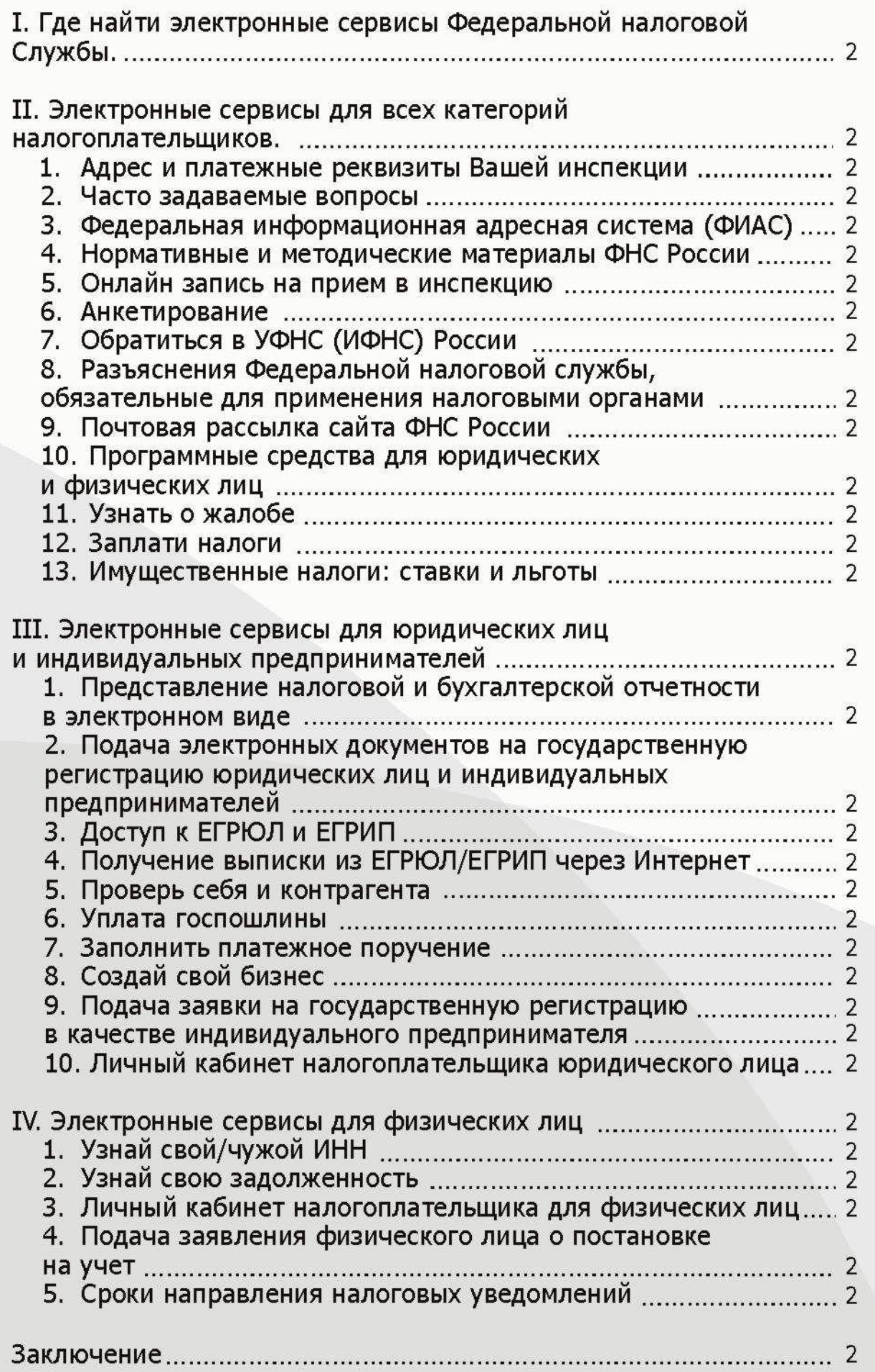

# **| Раздел.**

# Где найти электронные сервисы Федеральной налоговой службы.

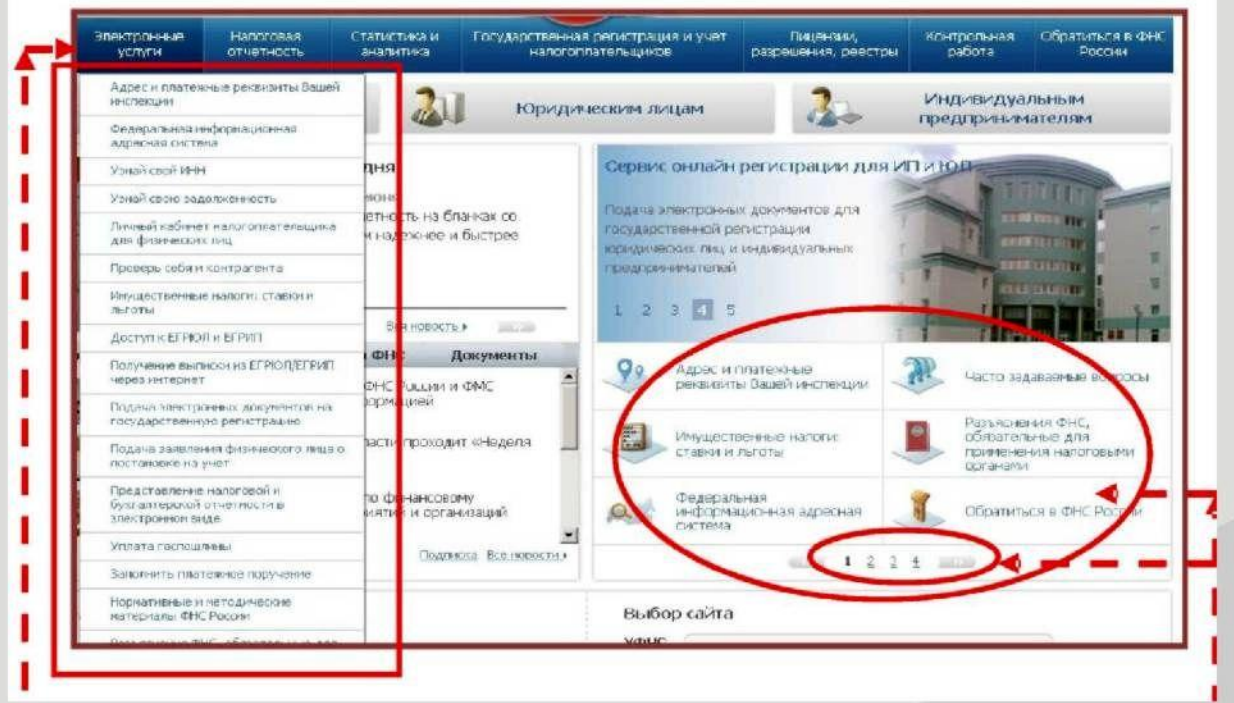

На официальном сайте ФНС России www.nalog.ru на стартовой странице в правом верхнем углу Вы можете видеть все Интернет - сервисы, доступные для использования, кроме того Интернет- сервисы можно увидеть в рубрике «Электронные услуги».

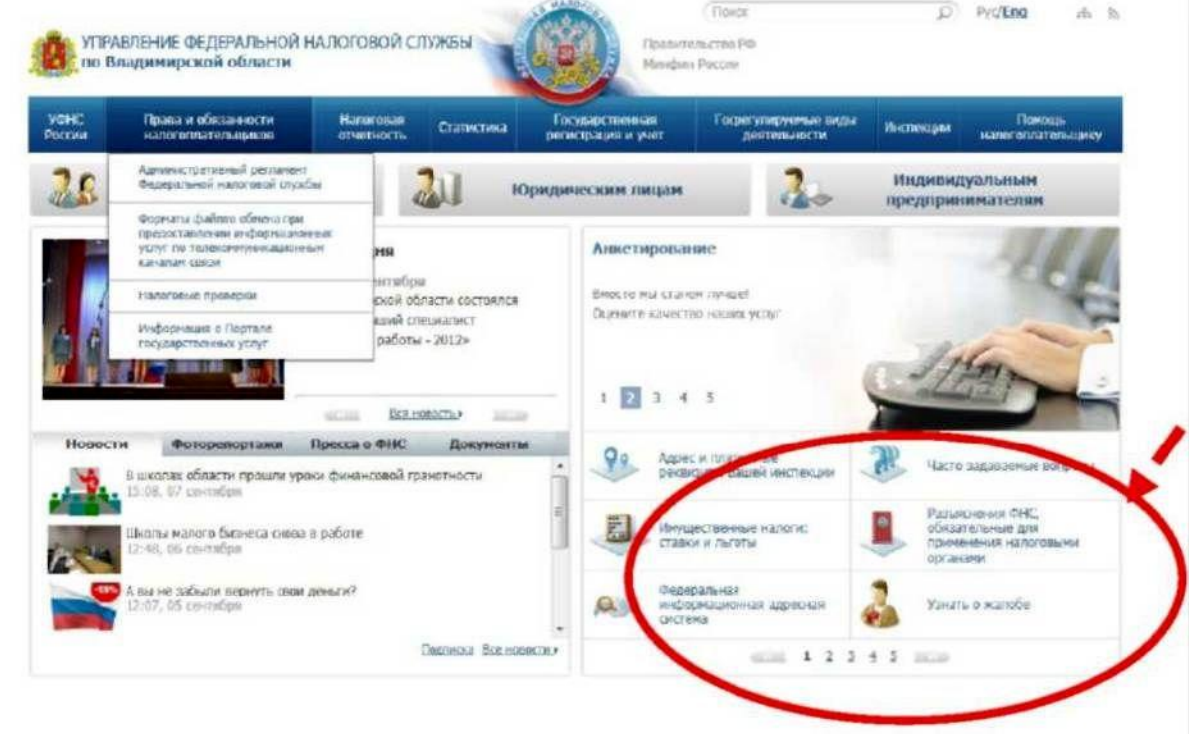

На официальном сайте УФНС России по Владимирской области www.r33.nalog.ru на стартовой странице в правом верхнем углу Вы можете видеть все Интернет - сервисы, доступные для использования.

# **II Раздел.**

# Электронные сервисы для всех категорий налогоплательщиков.

Адрес и платежные реквизиты Вашей инспекции

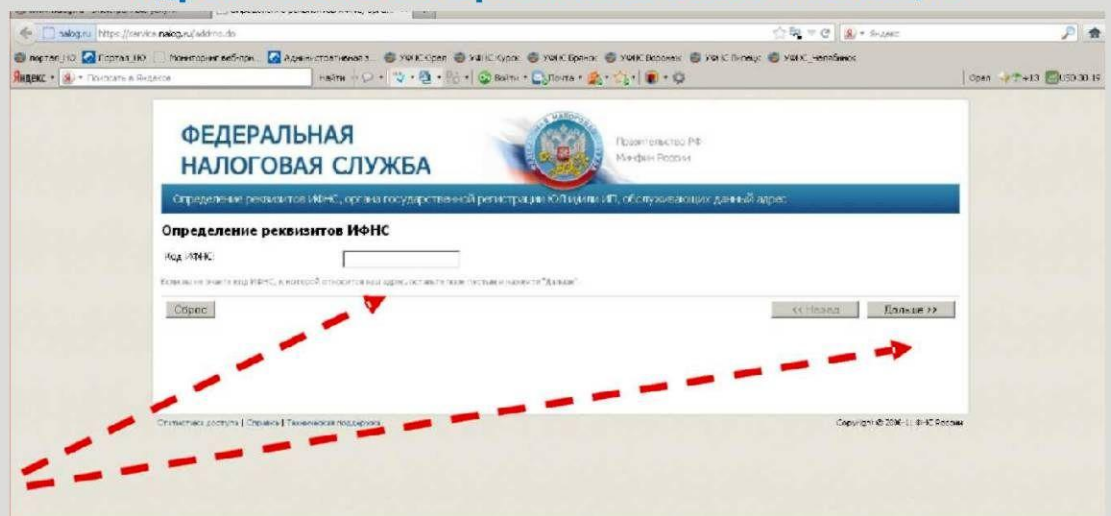

Сервис позволяет налогоплательщику по своему адресу узнать номер, адрес места нахождения и платежные реквизиты своей налоговой инспекции, а также реквизиты органа государственной регистрации юридических лиц и (или) индивидуальных предпринимателей, обслуживающих данный адрес.

Для этого достаточно ввести 4-значный код инспекции: (например, для МИФНС России №1 по Владимирской области-3304) инажать кнопку «Дальше».

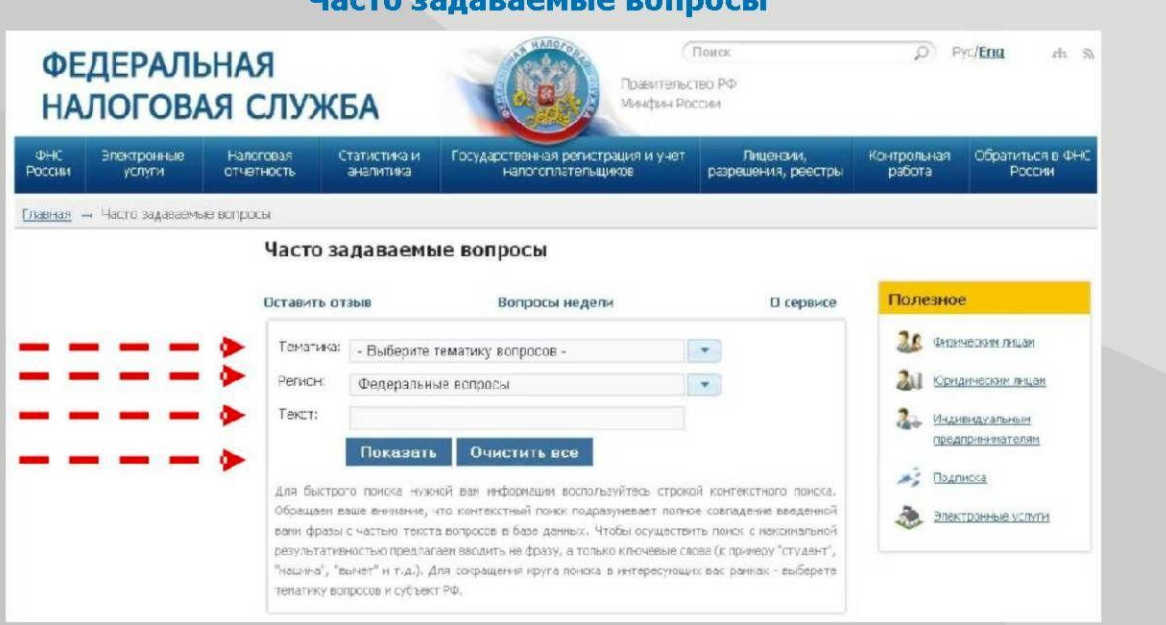

Сервис предоставляет информацию по наиболее актуальным вопросам по федеральным, региональным и местным налогам.

Для быстрого поиска нужной вам информации воспользуйтесь строкой контекст ного поиска. Обращаем ваше внимание, что контекстный поиск подразумевает полное совпадение введенной вами фразы счастью текста вопросов в базе данных.

Чтобы осуществить поиск с максимальной результативностью предлагаем вводить не фразу, а только ключевые слова (кпримеру "студент", "машина", "вычет и т.д.). Для сокращения круга поиска в интересующих вас рамках - выберете тематику вопросов и субъект РФ.

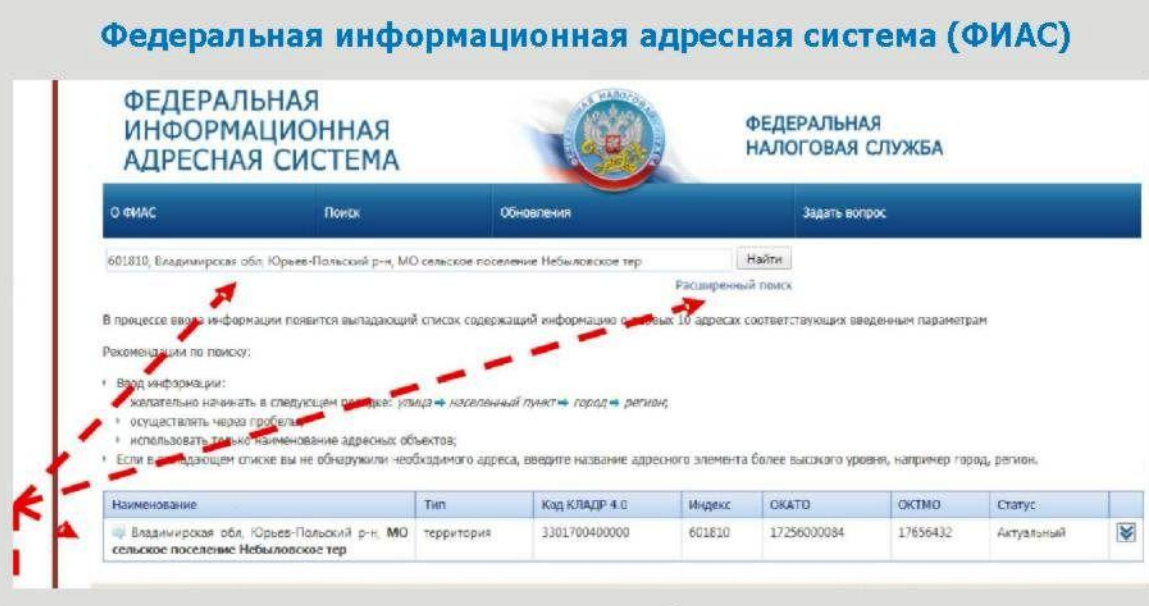

Сервис содержит достоверную единообразную и структурированную адресную информацию по территории Российской Федерации, доступную для использования органами государственной власти, органами местного самоуправления, физическими и юридическими лицами. Адресная информация, содержащаяся в ФИАС, является открытой и предоставляется на бесплатной основе.

В процессе ввода информации появится выпадающий список содержащий информацию о первых 10 адресах соответствующих введенным параметрам. Ввод информации:

• желательно начинать в следующем порядке: улица - населенный пункт - город регион;

• осуществлять через пробелы:

• использовать только наименование адресных объектов;

• если в выпадающем списке вы не обнаружили необходимого адреса, введите название адресного элемента более высокого уровня, например город, регион.

## Нормативные и методические материалы ФНС России

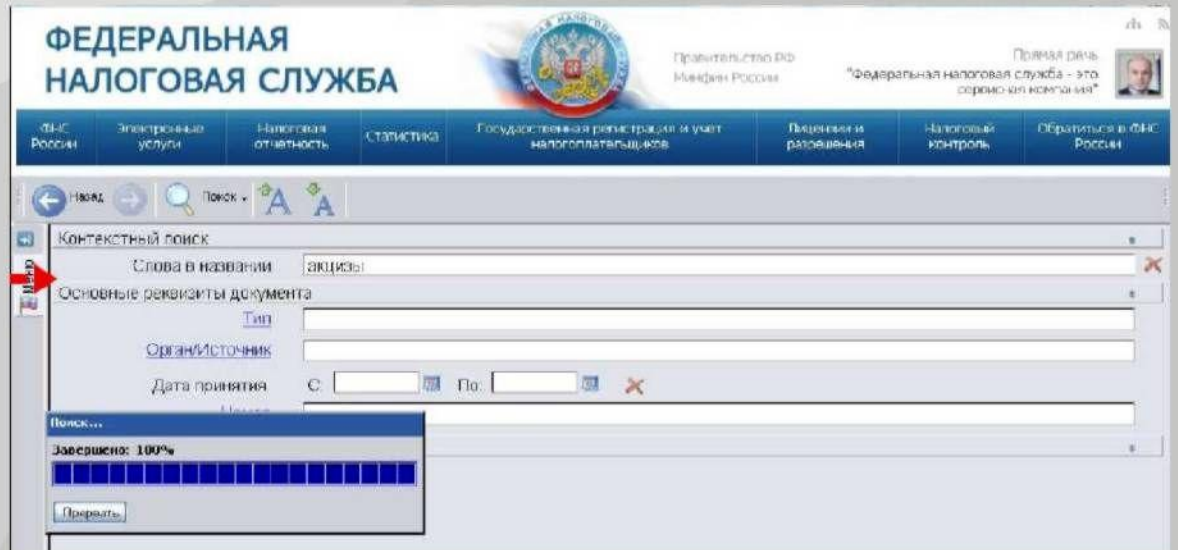

Сервис позволяет найти нормативные документы ФНС России по заданной теме. Аналогия работы со справочно - правовыми консультационными системами «Консультант Плюс» и «ГАРАНТ».

#### Онлайн запись на прием в инспекцию

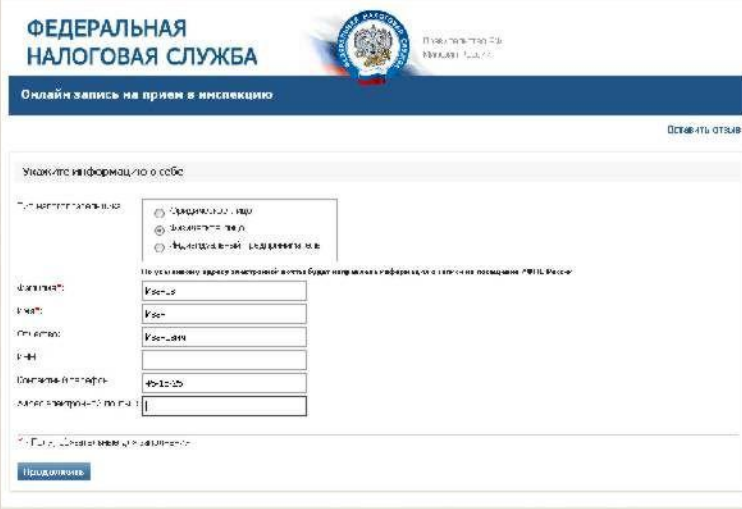

Сервис предоставляет возможность записаться на прием в выбранное время в налоговую инспекцию в режиме Онлайн. Услуга предоставляется юридическим лицам, индивидуальным предпринимателям и физическим лицам.

Запись на прием начинается за 14 календарных дней и заканчивается в 24.00 предшествующего календарного дня. Запись осуществляется в соответствии с графиком работы выбранной инспекции при наличии свободных интервалов времени для записи.

Воспользоваться сервисом очень просто. Введите свою фамилию, имя, укажите тип налогоплательщика (юридическое лицо, физическое лицо, индивидуальный

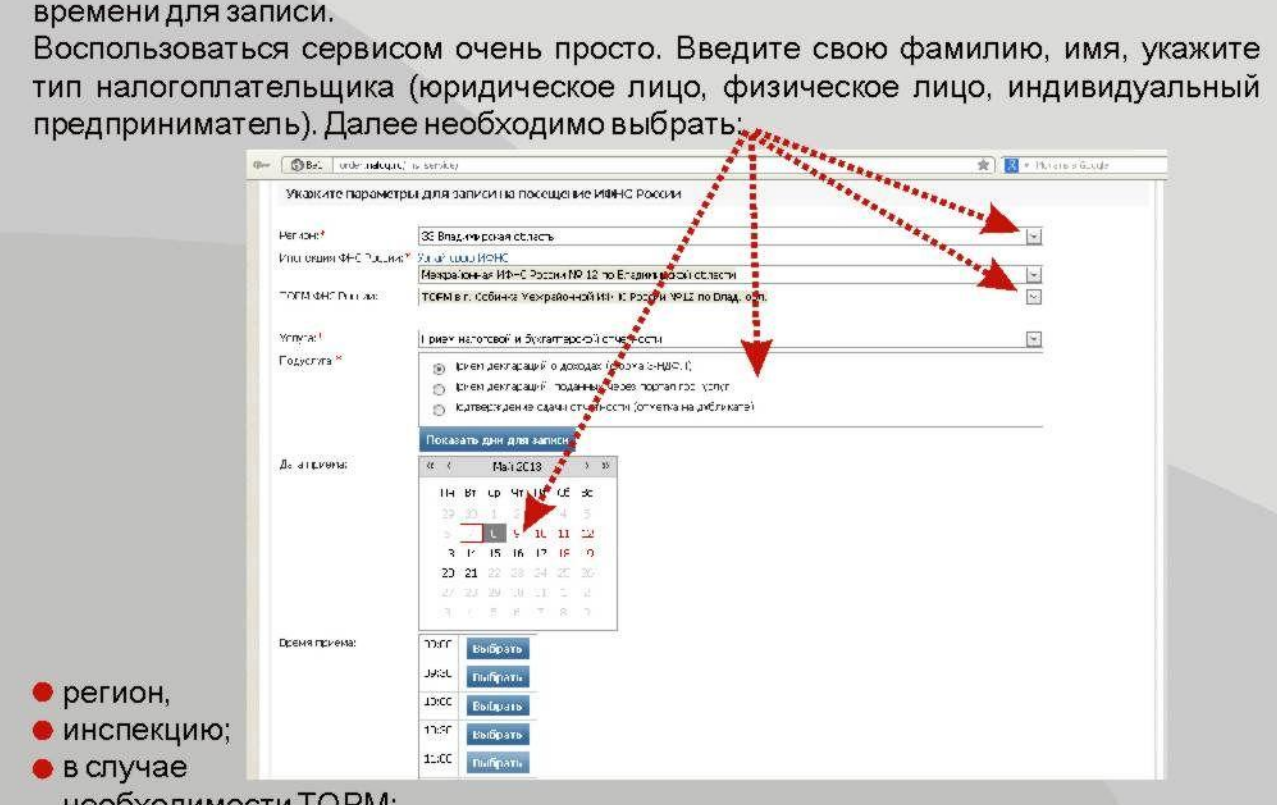

необходимости ТОРМ;

- предоставляемую услугу;
- подуслугу;

• дату приема и время приема.

Приоритетное обслуживание по предварительной записи осуществляется при **VCЛОВИИ:** 

• соответствия данных предъявленного документа, удостоверяющего личность, данным, указанным призаписи в режиме Онлайн;

 $\bullet\,$  обращения за получением услуги, выбранной при записи в режиме Онлайн.

#### **Анкетирование**

Посетителям сайта предлагается оценить работу налоговых органов.

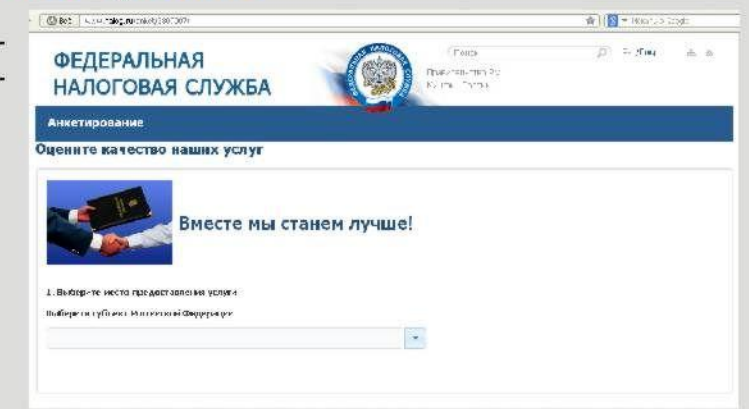

Сервис разработан с целью улучшения взаимодействия между налоговыми органами и налогоплательщиками.

В рамках анкетирования налогоплательщикам предлагается оценить актуальность и наглядность информации, представленной на стендах в инспекции,<br>компетентностьсотрудников, культуру обслуживания, дать общую оценку работы инспекции.

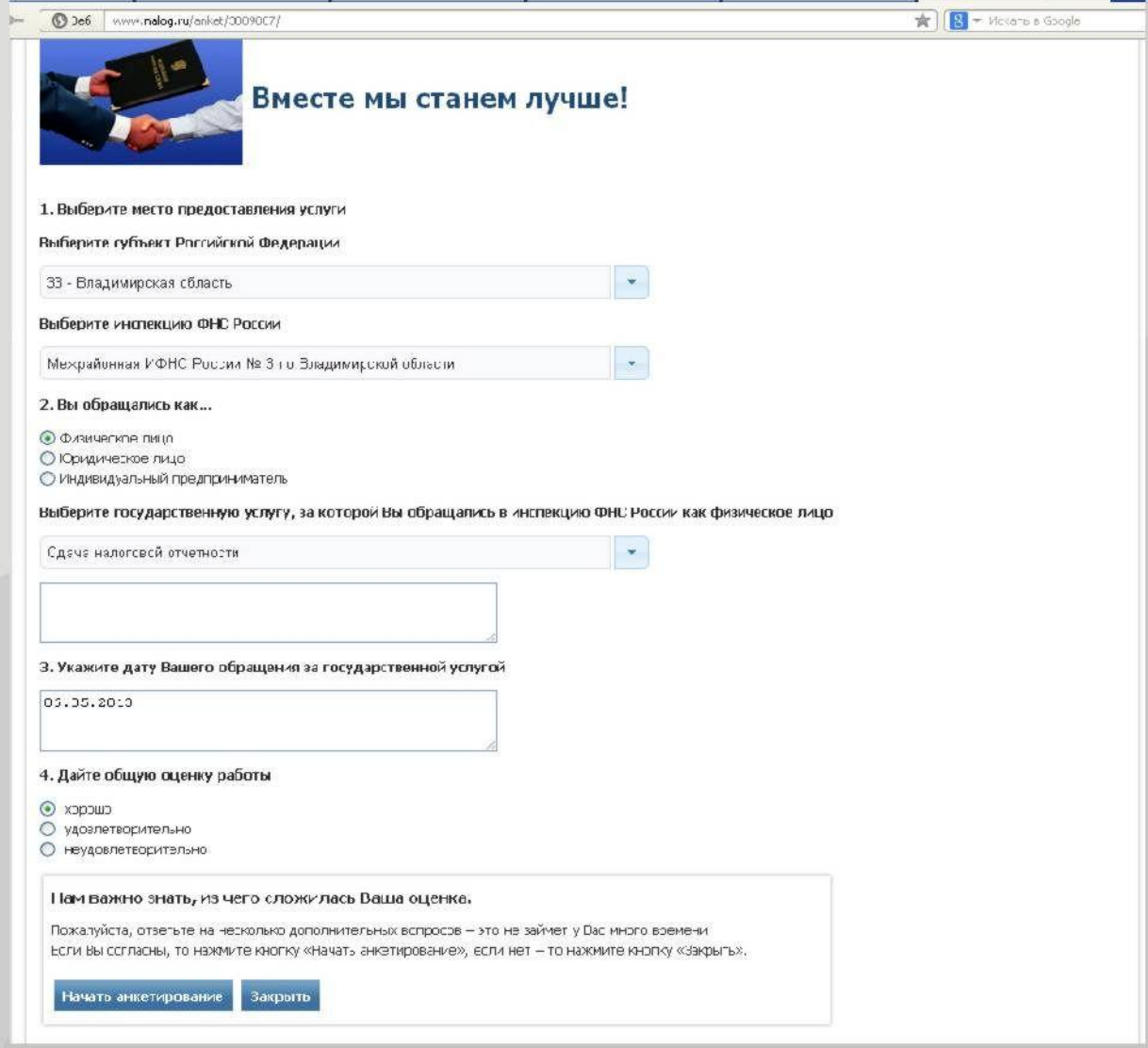

# Обращение в УФНС (ИФНС) России

Сервис позволяет физическим и юридическим лицам направить обращение в налоговые органы Владимирской области (Управление или инспекции) в электронном виде для этого необходимо нажать соответствующую кнопку.

Все поступающие обращения регистрируются в программном комплексе налогового органа автоматически. После регистрации на Ваш электронный адрес будет

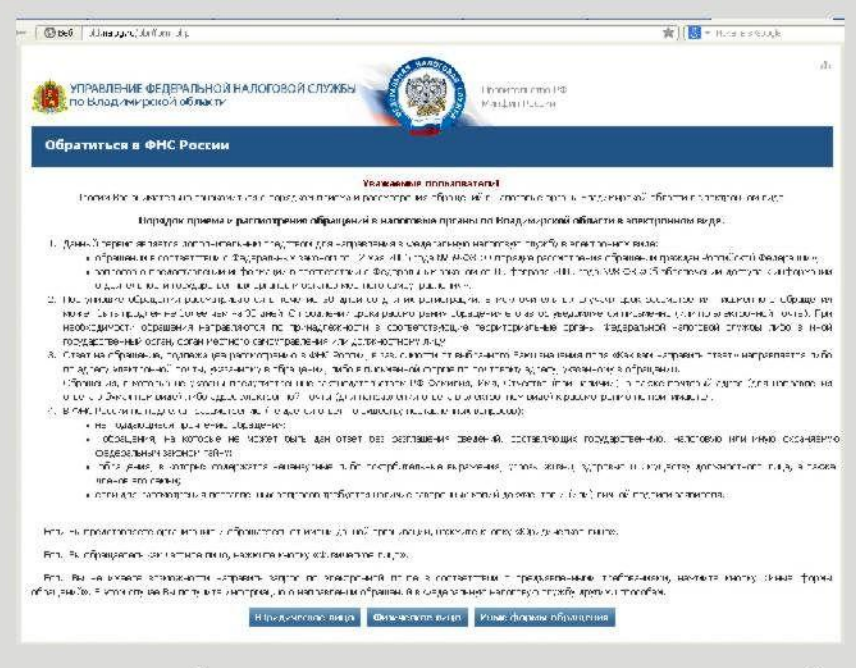

направлено уведомление о приеме обращения и указан его регистрационный номер.

Для направления запроса ФИЗИЧЕСКИМ ЛИЦОМ необходимо заполнить следуюшие поля:

- налоговый орган, в который направляется запрос
- Фамилия, имя, отчество
- $\bullet$  адрес
- $\bullet$   $MHH$
- контактная информация (телефон,
- электронный адрес)
- способ получения ответа
- содержание обращения.

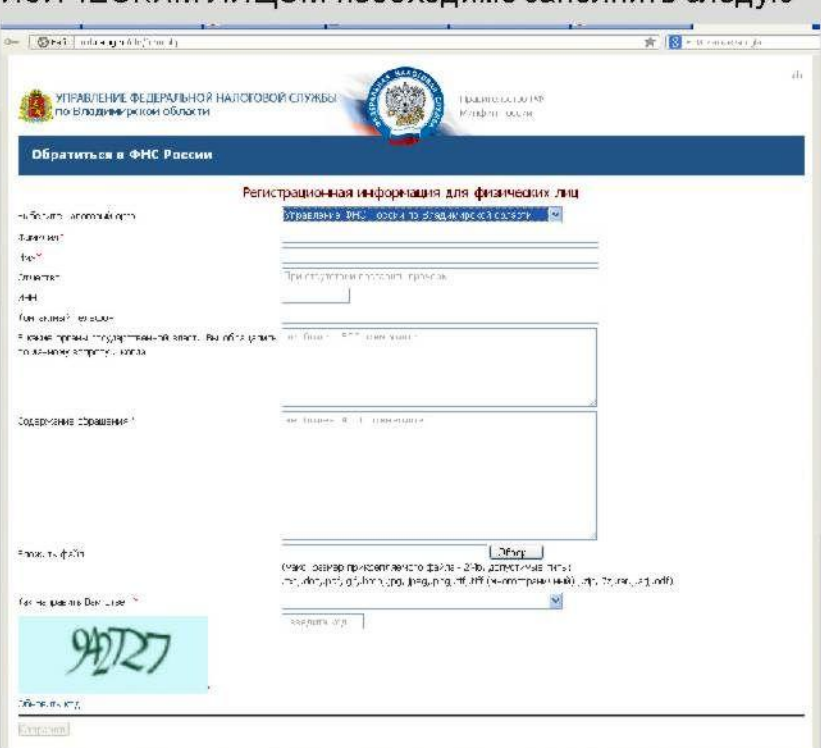

#### Для направления

запроса ЮРИДИЧЕСКИМ ЛИЦОМ необходимо запол-нить такие поля, как:

- $\bullet$  место работы
- должность
- ИНН юридического лица.

Внимание! Если запрос отправляется уполномоченным представителем налогоплательщика, то вместе с запросом, в соответствии со статьями 26 и 29 Налогового Кодекса РФ, необходимо направить сканированный файл Доверенности. Для этого нажмите кнопку «Вложить файл».

Введите цифры, изображенные на картинке, и нажмите кнопку «Отправить».

## Разъяснения Федеральной налоговой службы, обязательные для применения налоговыми органами

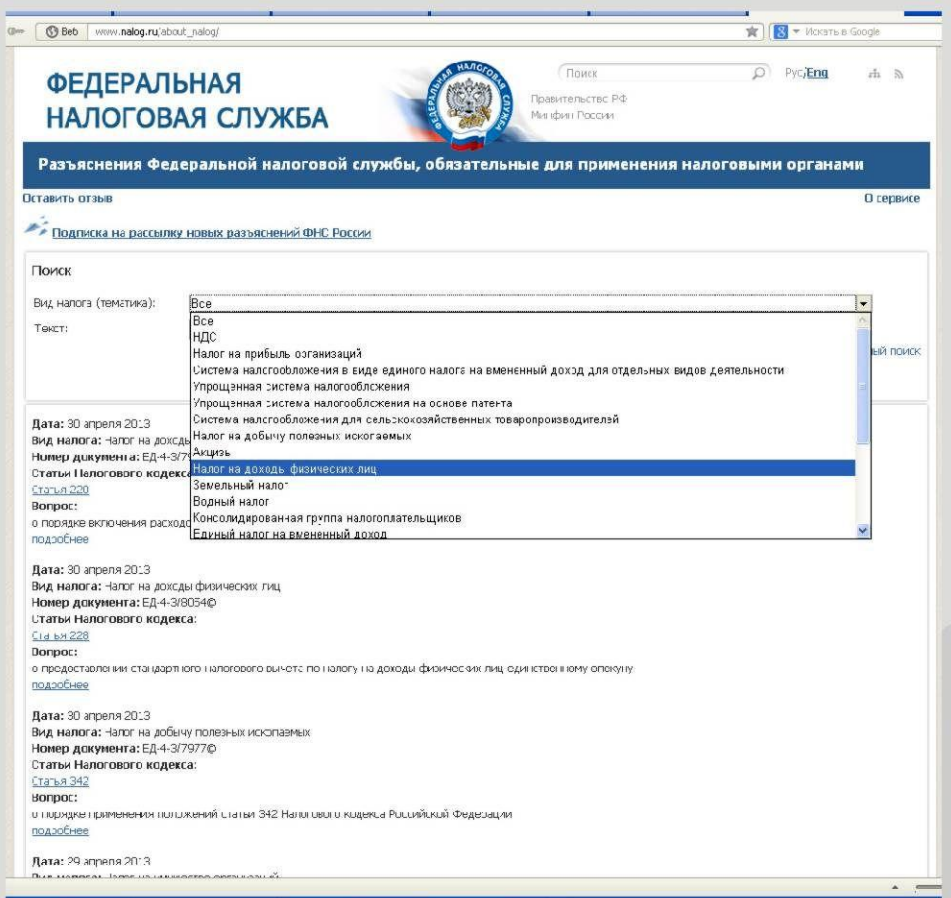

Ресурс разъясняет налогоплательщикам и сотрудникам территориальных налоговых органов официальную позицию ФНС России, согласованную с Минфином России, о порядке заполнения налоговых деклараций, исчисления и уплаты налогов и сборов. В ресурсе представлен обзор последних изменений налогового законодательства, информация о действующих налогах и сборах в Российской Федерации, мониторинг нормативно-правовых актов.

#### Почтовая рассылка сайта Федеральной налоговой службы России

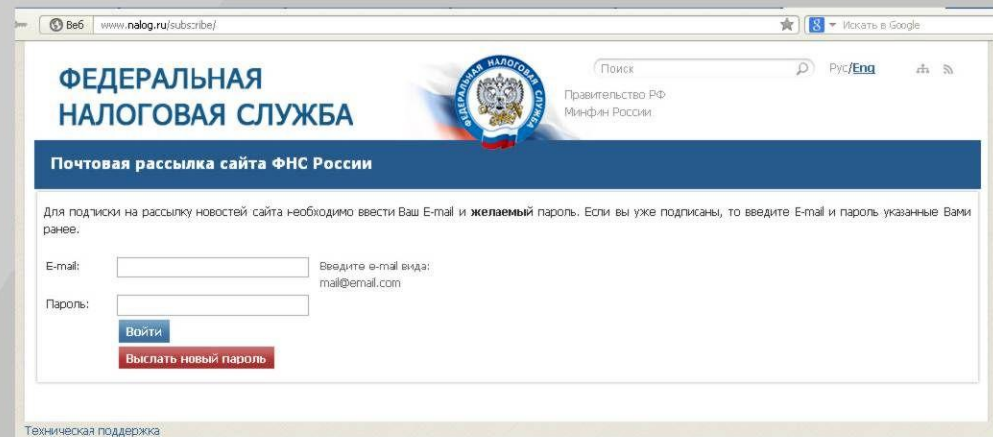

Интернет - сервис предлагает подписаться на почтовую рассылку и позволяет получать обновления сайта Федеральной налоговой службы из интересующей пользователя рубрики.

#### Программные средства для юридических и физических лиц

Сервис предоставляет возможность скачать и установить программные средства для всех групп налогоплательщиков.

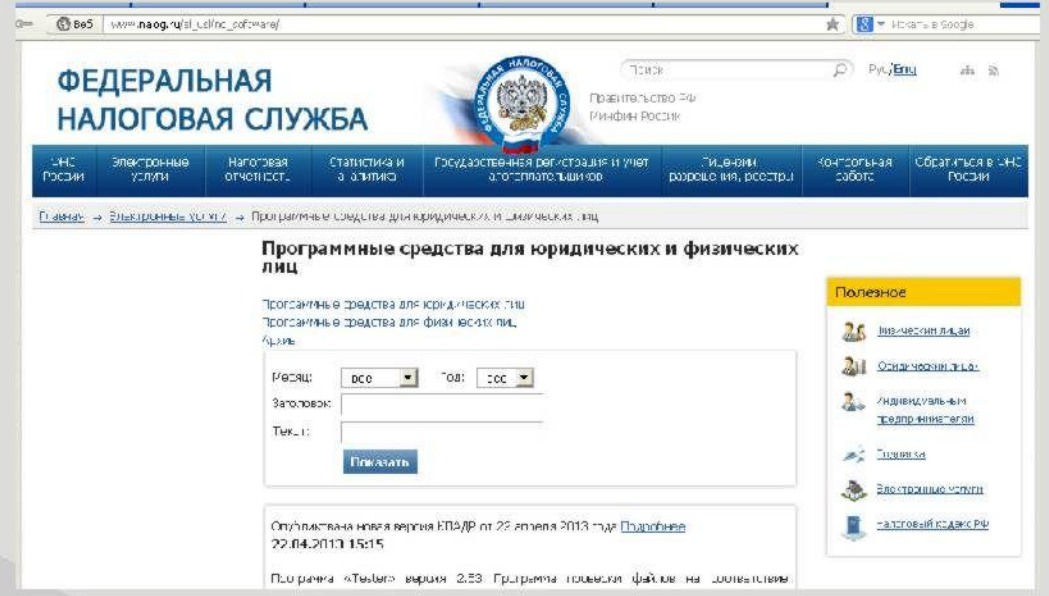

Для юридических лиц – программа «Налогоплательщик ЮЛ»; программа для документов, используемых при регистрации юридических лиц; ПОДГОТОВКИ программный комплекс «Возмещение НДС - налогоплательщик»; программа ввода заявлений о ввозе товара и уплате косвенных налогов в республику Беларусь - «ЭСНДС налогоплательщик»

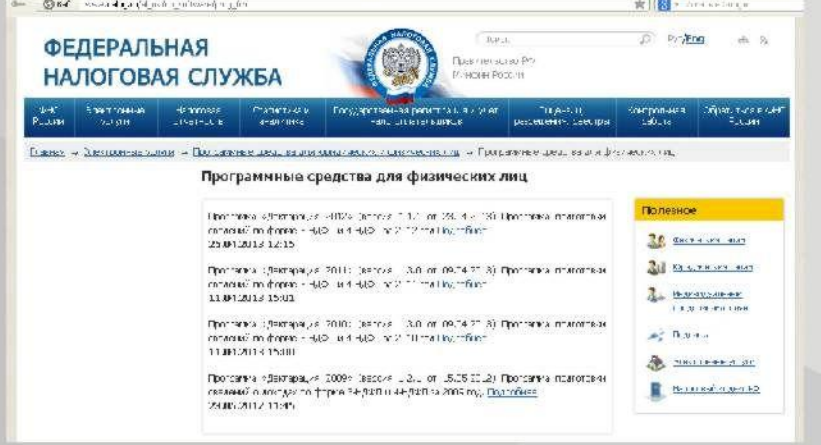

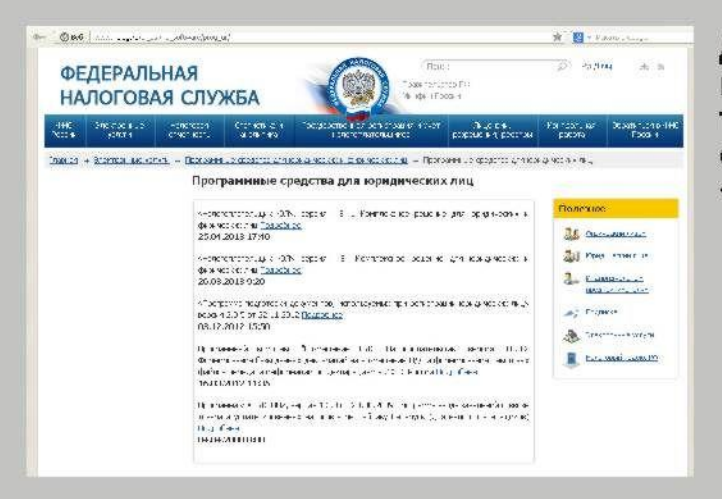

Для физических лиц и индивидуальных предпринимателей - программы подготовки сведений о доходах по форме «З-НДФЛи4-НДФЛ».

# Узнать о жалобе

Сервис "Узнать о жалобе" создан Федеральной налоговой службой в целях совершенствования информационного взаимодействия налоговых органов с налогоплательщиками и предназначен для информирования налогоплательщиков и иных лиц о поданных ими в центральный аппарат ФНС России и Управления ФНС России по субъектам РФ жалобах, заявлениях, предложениях,

в том числе на акты налоговых органов ненормативного характера, действия или бездействие их должностных лиц.

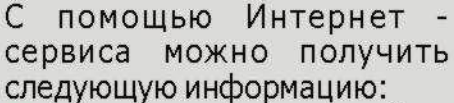

• дату поступления обрашения в налоговый орган. рассматривающий обращение:

• входящий номер;

• срок, к которому должно быть рассмотрено обрашение:

• информацию о продлении срока рассмотрения обраще-НИЯ:

• реквизиты решения (ответа) по обращению (номер и дата);

 $\bullet$  статус обращения (в стадии рассмотрения, рассмотрение завершено);

• сведения о результате рассмотрения обращения.

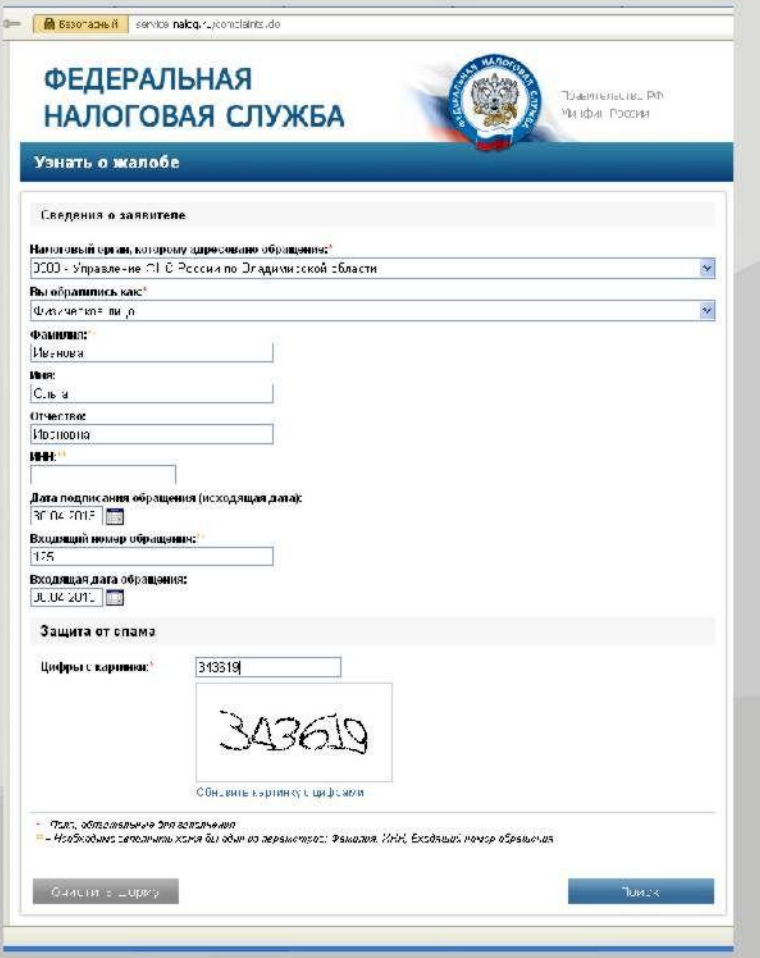

Информация об обращении хранится в базе данных Интернет - сервиса с момента поступления в центральный аппарат ФНС России или Управление ФНС России по субъекту РФ и до истечения года с момента его поступления.

Если центральным аппаратом ФНС России или Управлением ФНС России по субъекту РФ поступившее обращение не рассматривалось и было передано на рассмотрение в другой налоговый орган или другой государственный орган, с помошью Интернет - сервиса можно будет получить информацию о реквизитах письма, которым сообщено заявителю о передаче обращения на рассмотрение в иной орган.

# Заплати налоги

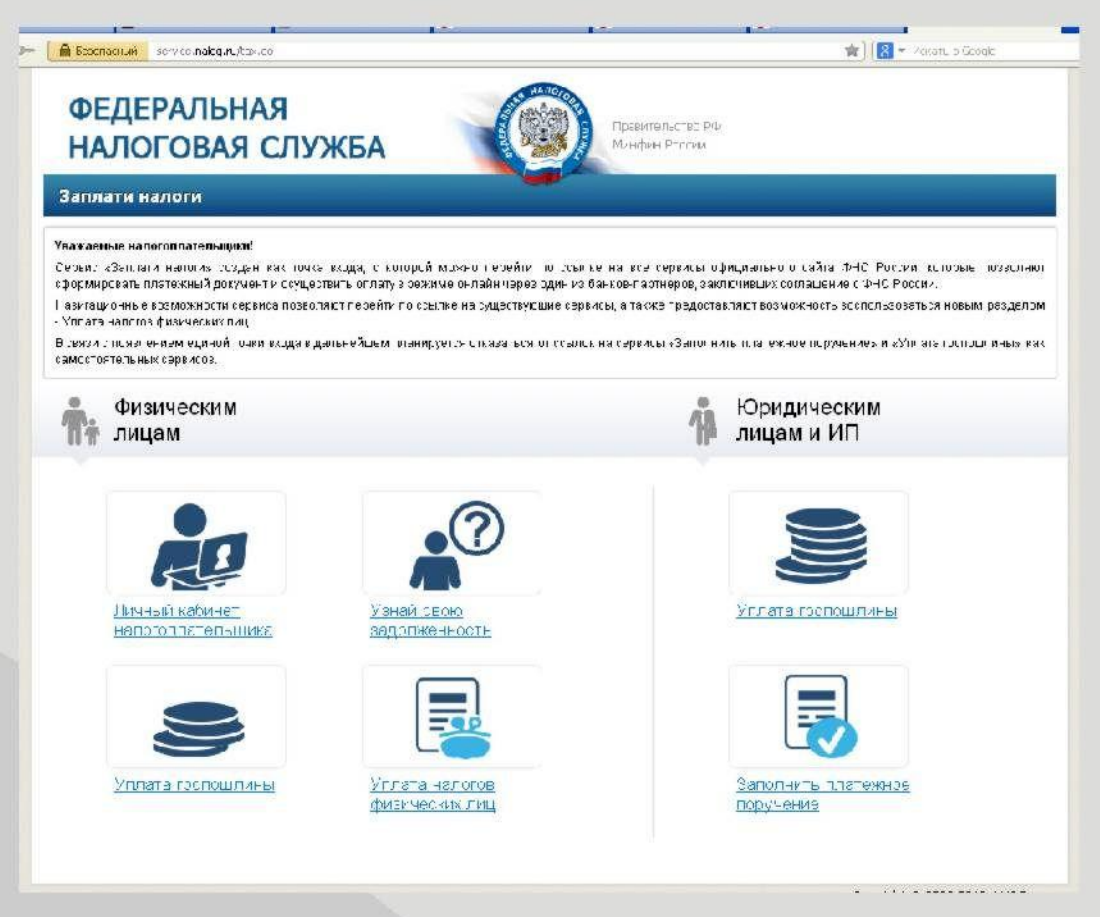

Навигационный Онлайн сервис «Заплати налоги».

Сервис разделен на два раздела: «Физическим лицам» и «Юридическим лицам и индивидуальным предпринимателям».

Сервис объединил в себе такие электронные услуги как:

«Личный кабинет налогоплательщика для физических лиц», «Узнай свою задолженность», «Уплата налогов физических лиц», «Уплата госпошлины», для физических лиц:

«Уплата госпошлины» и «Заполнить платежное поручение» - для юридических лиц и индивидуальных предпринимателей.

С помощью нового, объединенного Сервиса будет легче ориентироваться в многообразии сервисов.

Электронная услуга «Уплата налогов физическими лицами» предоставляет ВОЗМОЖНОСТЬ:

формировать платежные документы для уплаты авансовых платежей по имущественному, земельному и транспортному налогам до получения единого налогового уведомления из налогового органа;

• формировать платежные документы на уплату налога на доходы физических лиц, а также платежные документы на уплату штрафов за несвоевременное представление налоговой декларации по форме 3-НДФЛ;

• формировать платежные документы на уплату задолженности;

распечатывать сформированные документы для оплаты в любой кредитной организации;

• осуществлять безналичную оплату с помощью Онлайн - сервисов банков, заключивших соглашение с ФНС России.

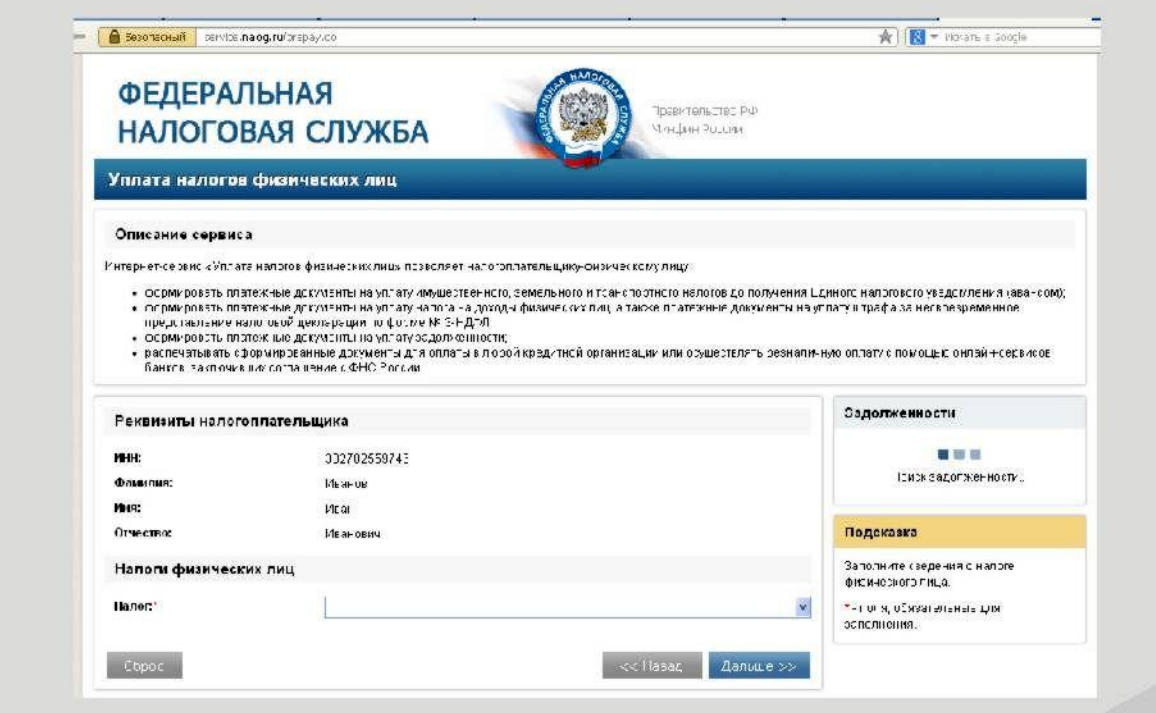

Например, для того, чтобы воспользоваться сервисом «Уплата налогов физических лиц» необходимо:

1. Заполнить реквизиты налогоплательщика:

- Фамилию
- Имя
- Отчество (при наличии)

• ИНН (в случае, безналичной оплаты налогов, реквизит является обязательным. Узнать свой ИНН можно с помощью Онлайн - сервиса - «Узнай свой ИНН»).

2. Выбрать налог (земельный, имущественный, транспортный).

3. Ввести адрес местонахождения (сервис предоставляет возможность выбора региона, городов, улиц).

- 4. Выбрать тип платежа (налог, пени...).
- 5. Ввести желаемую сумму оплаты, либо сумму задолженности по налогам.
- 6. Выбрать способ оплаты: наличный либо безналичный.
- 7. Сформировать платежный документ.

#### Имущественные налоги: ставки и льготы

Сервис создан в целях совершенствования администрирования имущественных налогов и повышения эффективности информирования налогоплательщиков по вопросам применения налоговых ставок и льгот по налогу на имущество физических лиц, налогу на имущество организаций, земельному и транспортному налогам.

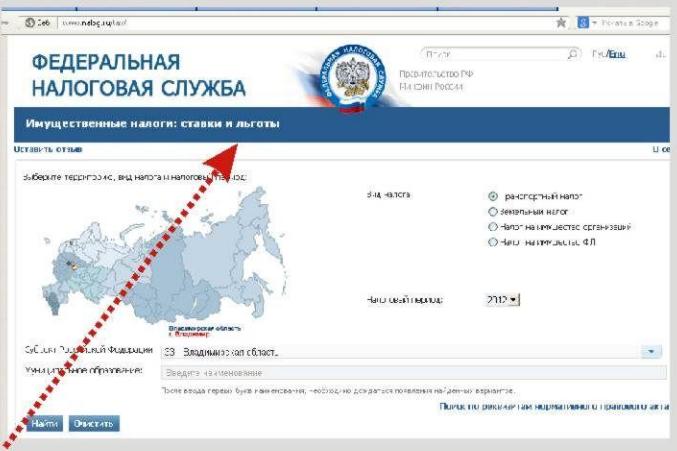

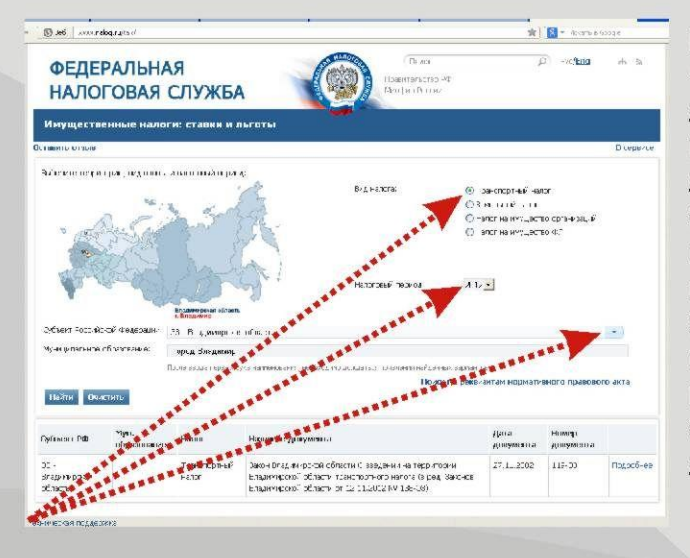

#### База Интернет-сервиса

«Имущественные налоги: ставки и льготы» формируется на основе информации о налоговых ставках и льготах, установленных законами субъектов Российской Федерации по транспортному налогу и налогу на имущество организаций, а по земельному налогу и налогу на имущество физических лиц нормативными правовыми актами органов местного самоуправления.

Чтобы найти информацию в базе, пользователю достаточно ввести один из следующих критериев:

- $\bullet$  субъект РФ;
- вид налога;
- налоговый период;
- муниципальное образование.

В итоговом окне сервиса Вы сможете увидеть наименование документа, его номер и дату, а такжесроки уплаты, ставки налога и льготы, установленные нормативно - правовыми документами муниципального образования.

# III Раздел.

# Электронные сервисы для юридических лиц и индивидуальных предпринимателей.

# Представление налоговой и бухгалтерской отчетности в электронном виде

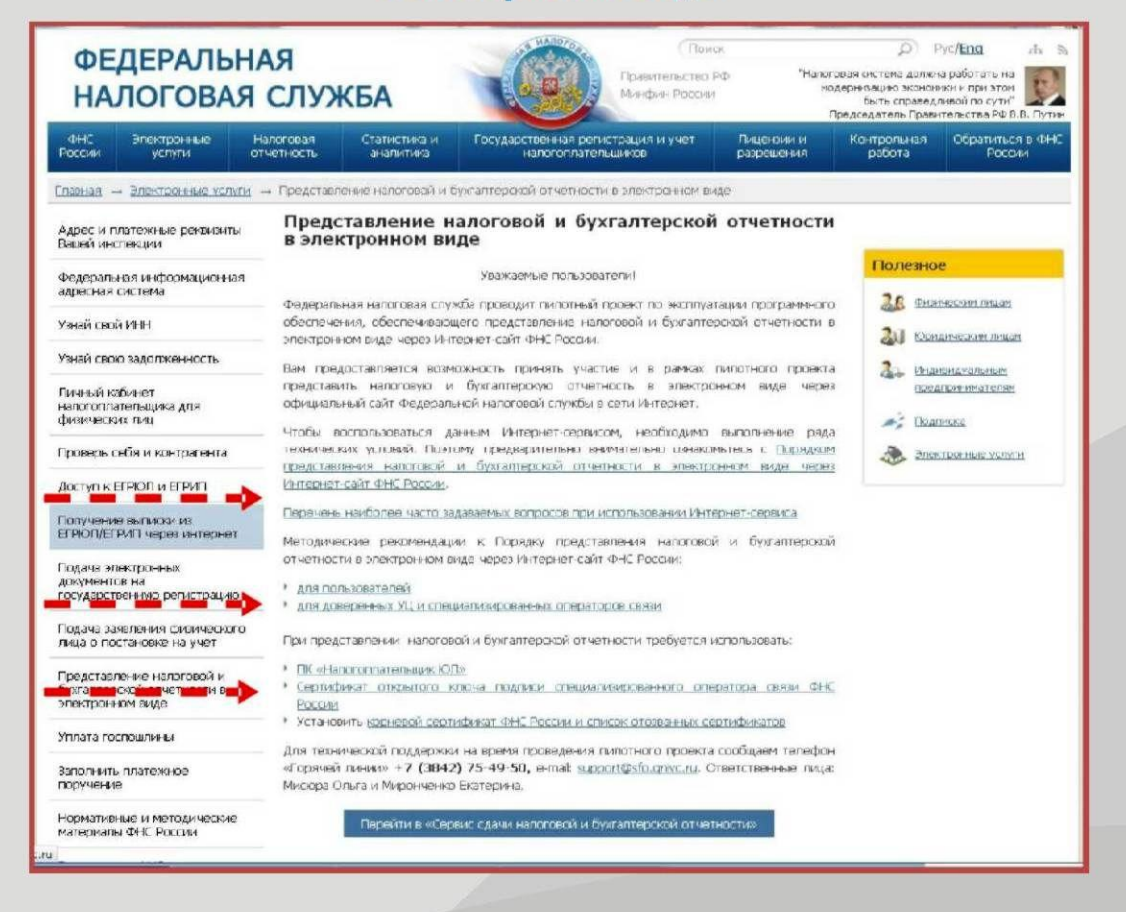

Федеральная налоговая служба проводит пилотный проект по эксплуатации программного обеспечения, обеспечивающего представление налоговой и бухгалтерской отчетности в электронном виде через Интернет-сайт ФНС России.

Вам предоставляется возможность принять участие и в рамках пилотного проекта представить налоговую и бухгалтерскую отчетность в электронном виде через официальный сайт Федеральной налоговой службы в сети Интернет.

Чтобы воспользоваться данным Интернет-сервисом, необходимо выполнение ряда технических условий. Поэтому предварительно внимательно ознакомьтесь с "Порядком представления налоговой и бухгалтерской отчетности в электронном виде через Интернет-сайт ФНС России".

Методические рекомендации к Порядку представления налоговой и бухгалтерской отчетности в электронном виде через Интернет-сайт ФНС России размещены на сайте ФНС России в сервисе «Прием налоговой и бухгалтерской отчетности в электронном виде»

При представлении налоговой и бухгалтерской отчетности требуется использовать:

ПК «Налогоплательщик ЮЛ»

Сертификат открытого ключа подписи специализированного оператора связи ФНС России.

#### Подача электронных документов на государственную регистрацию

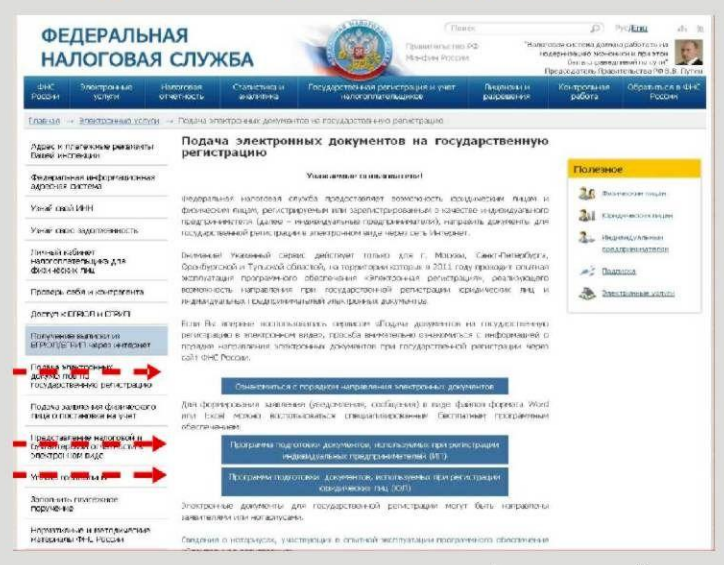

Сервис предоставляет возможность юридическим лицам и физическим лицам, регистрируемым или зарегистрированным в качестве индивидуального предпринимателя, направить документы для государственной регистрации в электронном виде через сеть Интернет.

Если Вы впервые воспользовались сервисом «Подача документов на государственную регистрацию в электронном виде», просьба

внимательно ознакомиться с информацией о порядке направления электронных документов при государственной регистрации через сайт ФНС России.

Для получения сведений, содержащихся В ЕГРЮЛ и (или) ЕГРИП с использованием сети Интернет необходимо направить:

• Заявку на предоставление в электронном виде открытых и общедоступных сведений, содержа-ЩИХСЯ В ЕГРЮЛ И ЕГРИП;

• оригинал документа, подтверждающего оплату предоставления сведений, содержащихся в ЕГРЮЛ и (или) ЕГРИП (оригинал платежного

# Доступ к ЕГРЮЛ и ЕГРИП

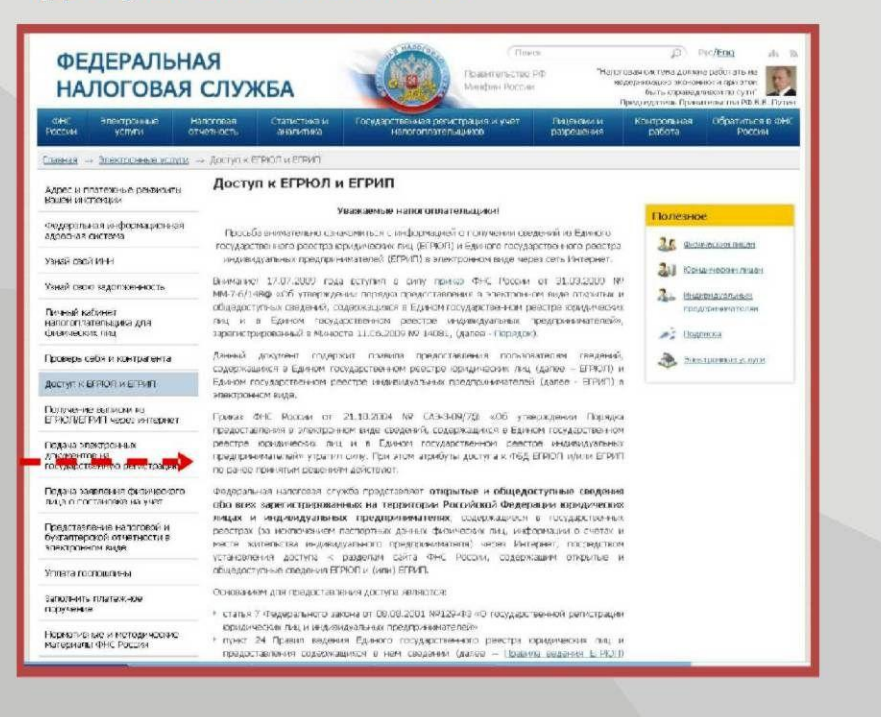

поручения, имеющий прямоугольный синий штамп банка с пометкой «Оплачено», «Проведено» либо «Принято»).

Данный комплект можно представить лично (в экспедицию) или по почте.

ВНИМАНИЕ! Размер платы за предоставление открытых и общедоступных сведений, содержащихся в ЕГРЮЛ и ЕГРИП, в электронном виде, указанный в пункте 2 Порядка, определен пунктом 24 Правил ведения ЕГРЮЛ и пунктом 32 Правил ведения ЕГРИП.

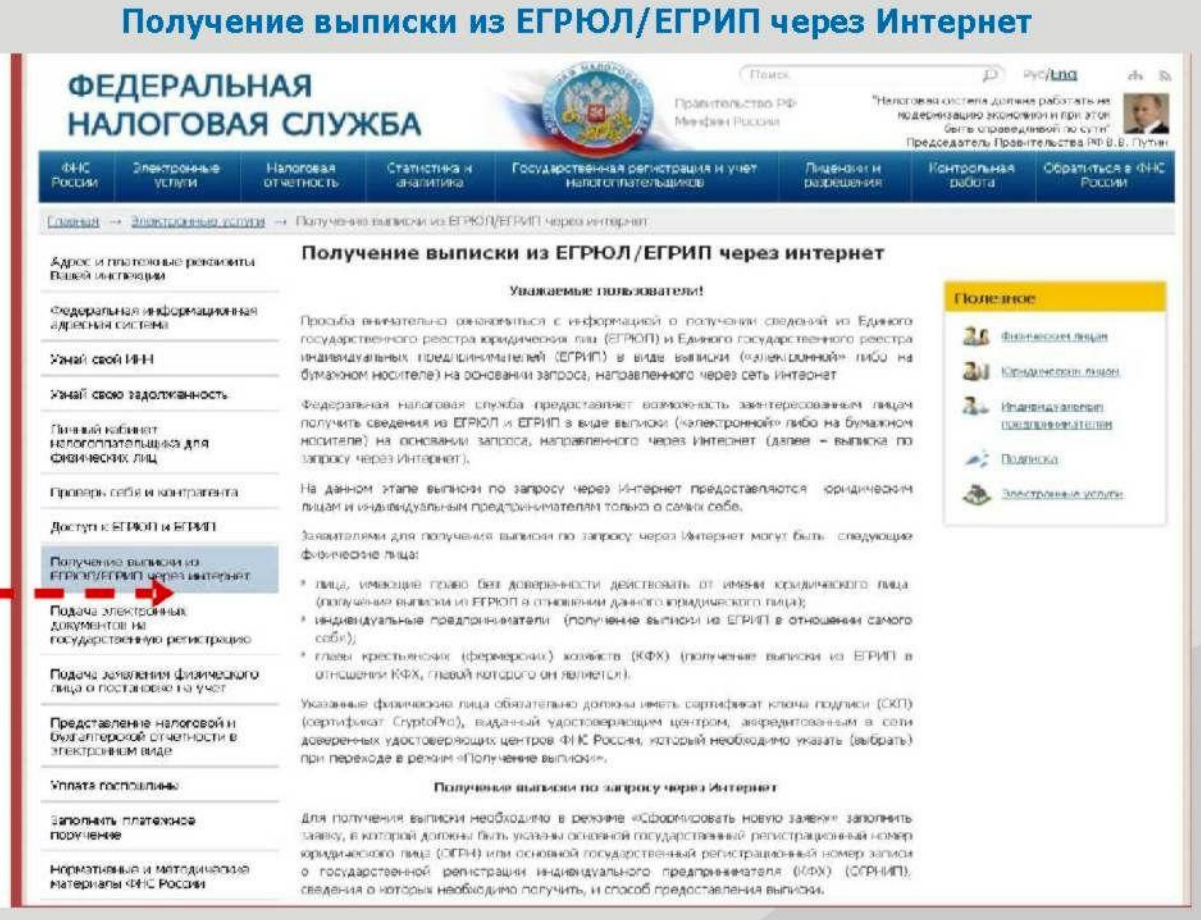

Данный сервис предоставляет возможность заинтересованным лицам получить сведения из ЕГРЮЛ и ЕГРИП в виде выписки («электронной» либо на бумажном носителе) на основании запроса, направленного через Интернет.

Для получения выписки необходимо в режиме «Сформировать новую заявку» заполнить заявку, в которой должны быть указаны основной государственный регистрационный номер юридического лица (ОГРН) или основной государственный регистрационный номер записи государственной  $\circ$ регистрации индивидуального предпринимателя (КФХ) (ОГРНИП), сведения о которых необходимо получить, и способ предоставления выписки. Выписка может быть предоставлена следующими способами:

в «электронном виде» - по сети Интернет;

на бумажном носителе - «лично заявителю» при его обращении в налоговый орган либо «почтовым отправлением».

Информацию о ходе выполнения заявки можно получить в режиме «Просмотр состояния обработки ранее поданных заявок».

#### Предоставление выписки по запросу через Интернет в «электронном виде»

Выписка в электронном виде предоставляется заявителю сразу после регистрации заявки путем предоставления соответствующей ссылки.

Выписка формируется в виде файла в формате Excel и включает только открытые и общедоступные сведения (без паспортных данных, адресов физических лиц и сведений о банковских счетах). Выписка предоставляется заявителю непосредственно при нажатии на указанную ссылку.

Ссылка для получения выписки в электронном виде доступна для использования заявителем в течение 5 рабочих дней после регистрации заявки. После истечения указанного срока доступ к сформированной выписке прекращается. До истечения указанного срока заявитель может неоднократно считывать сформированную выписку по предоставленной ссылке.

#### Предоставление выписки по запросу через Интернет на бумажном носителе

Выписка на бумажном носителе предоставляется налоговым органом, в котором находится регистрационное дело юридического лица или индивидуального предпринимателя (КФХ), сведения о котором запрошены.

Выписка на бумажном носителе оформляется в установленном порядке (сшивается, нумеруется, подписывается уполномоченным должностным лицом налогового органа) и в соответствии с указанным в заявке на ее получение способом выдается (направляется) заявителю в срок, указанный при регистрации заявки, направленной через Интернет.

#### Предоставление выписки по запросу через Интернет «лично заявителю»

Выписка по запросу через Интернет предоставляется заявителю (уполномоченному лицу) при его обращении в соответствующий налоговый орган в срок, сообщенный при регистрации заявки, направленной через Интернет. При обращении следует сообщить номер заявки, направленной через Интернет. Заявителю, обратившемуся в налоговый орган после истечения срока, сообщенного при регистрации заявки, направленной через Интернет, выписка по запросу через Интернет не предоставляется.

#### Предоставление выписки по запросу через Интернет «почтовым отправлением»

Выписка по запросу через Интернет в срок, сообщенный заявителю при регистрации заявки, направленной через Интернет, направляется почтовым отправлением на адрес юридического лица либо на адрес индивидуального предпринимателя.

Внимание! Если у Вас есть сертификат ключа подписи, выданный удостоверяющим центром, аккредитованным в сети доверенных удостоверяющих центров ФНС России, и установлена программа CryptoPro, то Вы можете перейти в режим получения выписки.

Вы можете использовать сертификат ключа подписи, выданный для передачи налоговой и бухгалтерской отчетности в электронном виде по каналам связи. Указанный сертификат используется для авторизации в режиме «Получение выписки из ЕГРЮЛ/ЕГРИП через Интернет».

# Проверь себя и контрагента

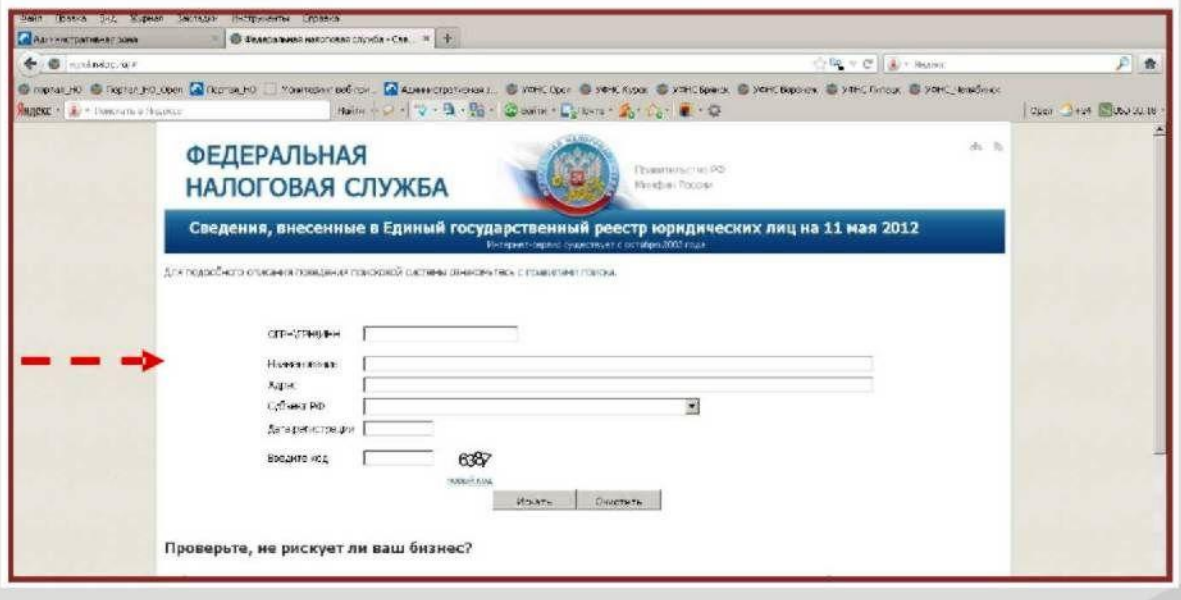

# Правила поиска сведений, внесенных в Единый государственный реестр юридических лиц.

#### Описание формы поиска:

Для получения информации интересующего Вас юридического лица необходимо заполнить одно из обязательных полей («ОГРН/ГРН/ИНН»; «Наименование организации»). Вы также можете уточнить свой запрос, дополнительно заполнив поле «Адрес»; «Субъект РФ»; «Дата регистрации»;

#### Приемы быстрого поиска:

При поиске по наименованию, достаточно указать только оригинальную его  $\bullet$ часть, без указания организационно-правовой формы, кавычек и сокращений, спецсимволов.

• Если наименование состоит из двух и более слов, в том числе и разделенных дефисом достаточно указать только одно из этих слов (советуем избегать, часто встречающихся в наименовании организации слов, например, такие как: "Российский", "Федеральный", "Общество" и т.п.).

• Если Вас интересует организация из определенного региона необходимо заполнить поле «Наименование организации» и выбрать интересующий субъект Российской Федерации из выпадающего списка в поле «Субъект РФ».

При заполнении поля «Дата регистрации» следует соблюдать следующий  $\bullet$ формат: ДД.ММ.ГГГГ.

#### Сведения, доступные для поиска:

• 1.1: Сведения о государственной регистрации юридических лиц при их создании

• 1.2: Сведения о государственной регистрации юридических лиц, создаваемых путем реорганизации

• 1.3: Сведения о внесении в Единый государственный реестр юридических лиц сведений о юридических лицах, зарегистрированных до 1 июля 2002 года

• 2.1: Сведения о государственной регистрации изменений, вносимых в учредительные документы юридических лиц

• 2.2: Сведения о внесении изменений в сведения о юридических лицах, содержащиеся в Едином государственном реестре юридических лиц

• 2.3: Сведения о лицензиях, о регистрации в качестве страхователей в фондах, сведения о постановке на учет

• 2.4: Сведения об отмене решения о ликвидации.<br>• 2.5: Сведения о внесении изменений в Единый государственный реестр юридических лиц, связанные с изменениями ошибочно внесенных ранее.<br>● 2.6: Сведения о признании судом недействительной государственной

регистрации.<br>● 2.7: Сведения о начале процесса реорганизации юридических лиц.<br>● 3.1: Сведения о начале процесса ликвидации юридических лиц в связи с их<br>● 3.2: Сведения о государственной регистрации юридических лиц в связ

ликвидацией.<br>• 3.3: Сведения о прекращении деятельности юридическихлиц в связи с

реорганизацией.<br>● 3.4: Сведения о прекращении деятельности юридических лиц по иным

основаниям.<br>• 3.5: Сведения об исключении из Единого государственного реестра

юридических лиц недействующих юридических лиц.

#### Описание страницы с результатами поиска

Строки выделяются цветом в следующих случаях:<br>• государственная регистрация юридического лица при создании

признана недействительной по решению суда;<br>• внесение в ЕГРЮЛ сведений о юридическом лице, созданном до 01.07.2002,<br>признано недействительным по решению суда;

• внесение в ЕГРЮЛ записи о создании юридического лица признано ошибочным по решению регистрирующего органа.

#### **Описание карточки организации:**

Строки выделяются цветом в следующих случаях:<br>• были внесены изменения относительно выделенной записи, при наведении курсора появится информация о том, какой записью были внесены изменения;<br>• эта запись вносит изменения в другую запись, при наведении курсора появится

информация о том, в какую запись были внесены изменения.

# Уплата госпошлины

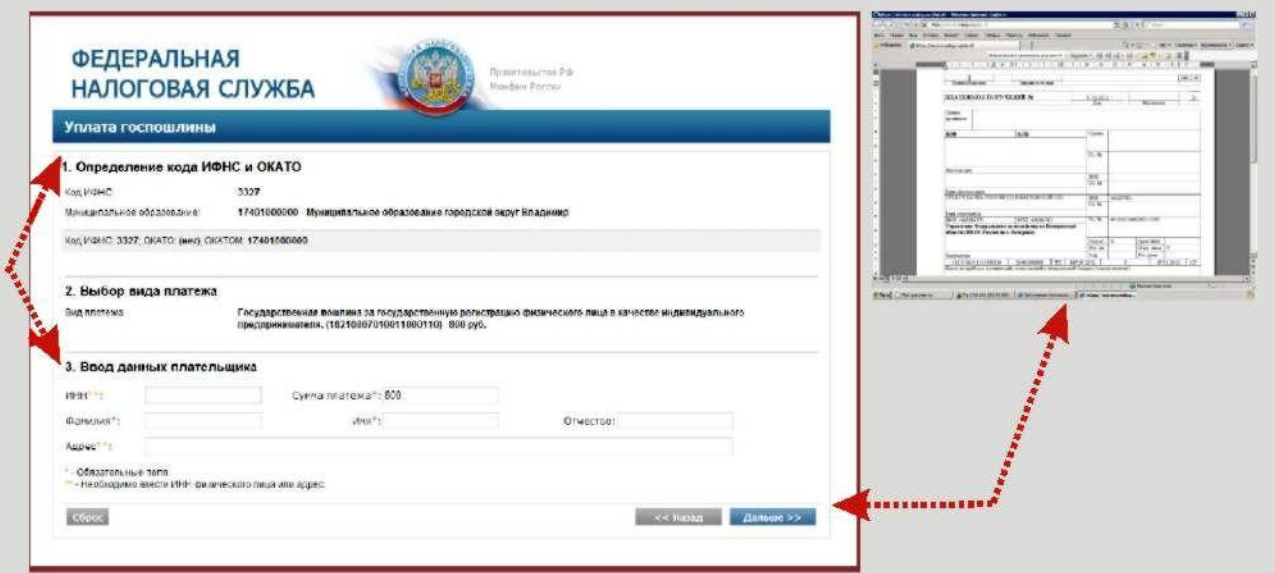

Сервис позволяет заполнить платежный документ на уплату государственной пошлины. Для получения информации необходимо ввести в поле «Код у ИФНС» (если Вы его знаете) значение и следовать по ссылке «Дальше». При этом заполняя последовательно все графы. Для корректного формирования платежного документа - ввести свои персональные данные (Ф.И.О., ИНН, адрес места проживания). Затем нажать кнопку «Сформировать ПД». Программа автоматически сформирует платежное поручение и выведет его на экран, которое можно распечатать для оплаты госпошлины.

#### Заполнить платежное поручение

Сервис позволяет подготовить платежные документы на перечисление налогов, сборов и иных платежей в бюджетную систему Российской Федерации.

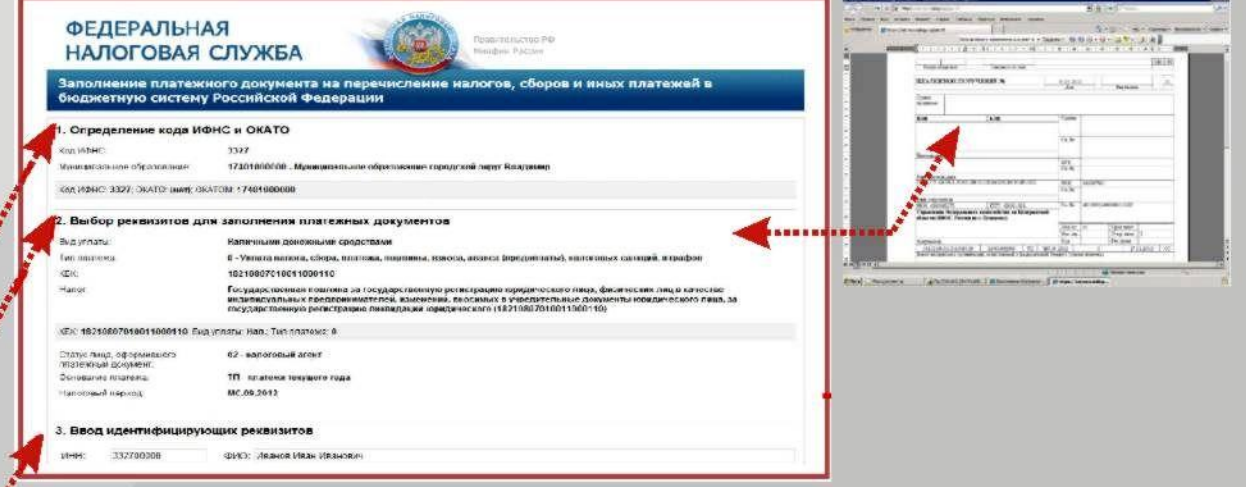

Для этого необходимо заполнить следующие реквизиты: код ИФНС: муниципальное образование; вид уплаты; тип платежа; КБК; вид налога; статус лица; основание платежа; налоговый период; дата подписи декларации налогоплательщиком; очередность платежа; реквизиты плательщика: наименование, ИНН, КПП, банковские реквизиты.

После заполнения всех реквизитов, нажмите кнопку «сформировать платежное поручение». Программа автоматически сформирует платежное поручение и выведет его на экран, которое можно распечатать для оплаты.

# Создай свой бизнес

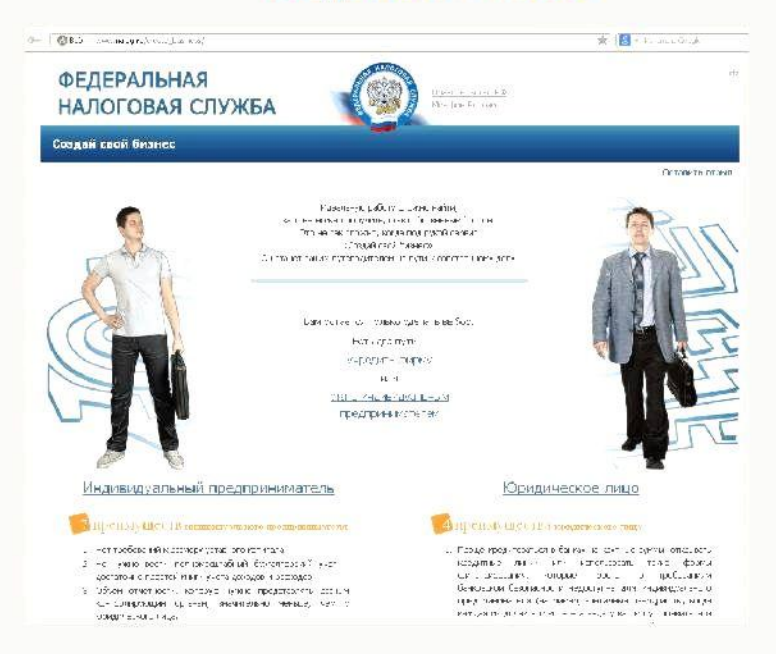

Сервис представляет собой интерактивную пошаговую инструкцию для начинающих предпринимателей:

- поможет выбрать форму регистрации;
- режим налогообложения;
- осуществить государственную регистрацию;
- узнать о правилах применения контрольно-кассовой техники;
- получить необходимую информацию о процедуре проведения налоговых проверок.

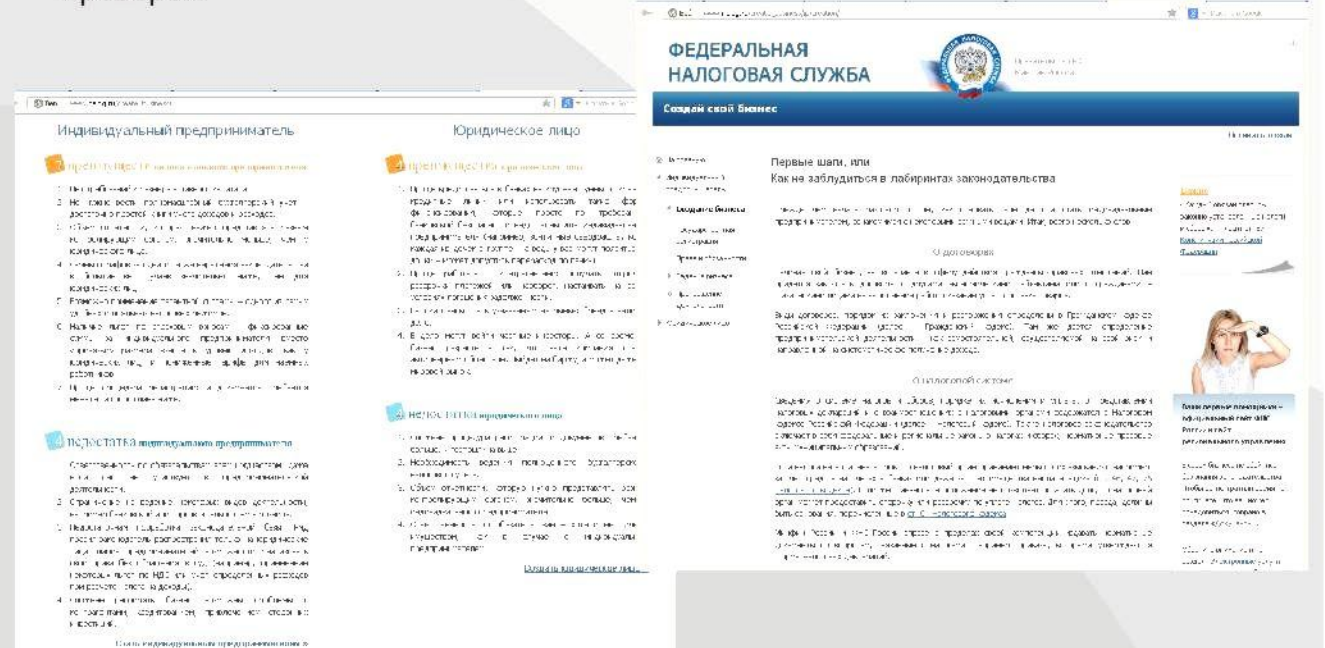

# Подача заявки на государственную регистрацию в качестве индивидуального предпринимателя

Сервис позволяет физическим лицам, регистрируемым в качестве индивидуального предпринимателя, направить заявку на государственную регистрацию.

Сервис работает в интерактивном режиме и не требует наличия электронно-цифровой подписи  $(34\Pi)$ .

Для получения свидетельства о государственной регистрации потребуется личный визит в налоговую инспекцию.

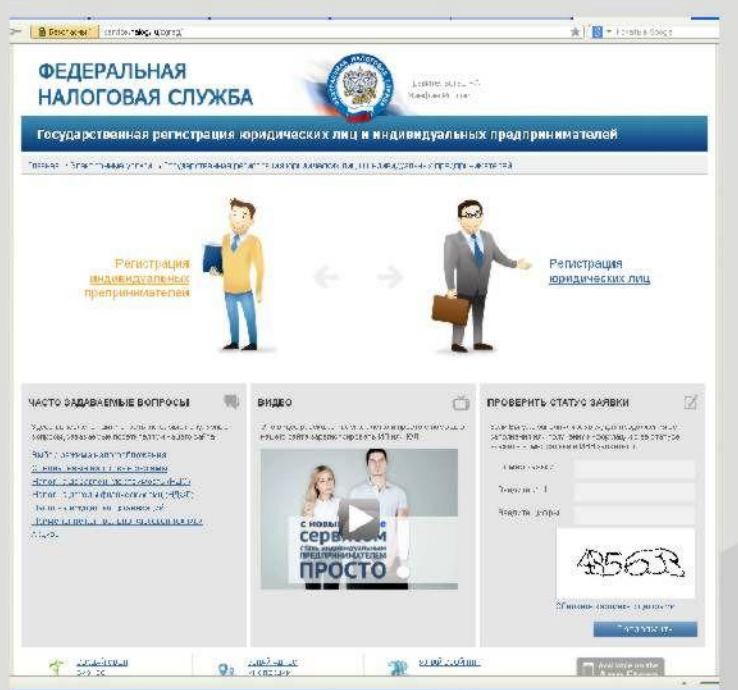

Для регистрации в качестве индивидуального предпринимателя сервис предлагает пройти 4 этапа:

- идентификацию;
- заполнение заявления;
- оплата госпошлины;
- подтверждение платежа.

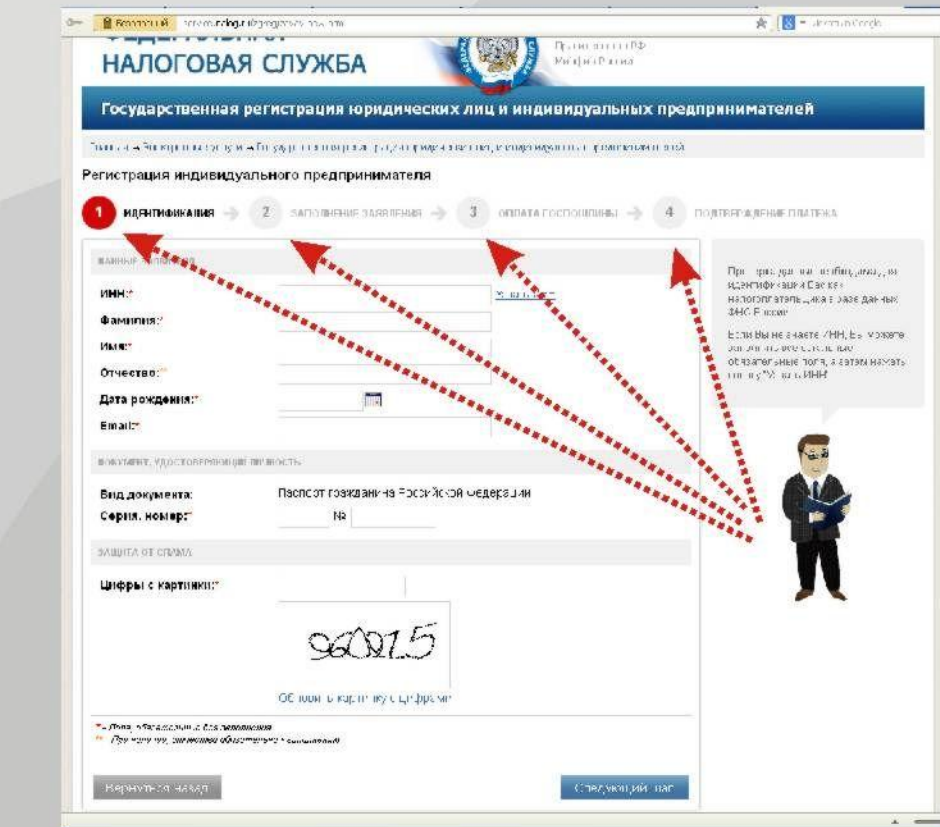

## Личный кабинет налогоплательщика юридического лица

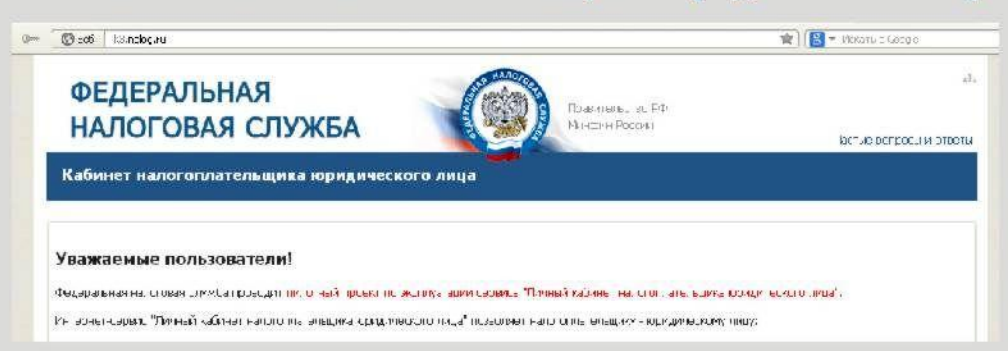

Сервис находится в опытной эксплуатации.

Сервис позволяет юридическому лицу:

• получать актуальную информацию о задолженности по налогам перед бюджетом;

- о суммах начисленных и уплаченных налоговых платежей;
- оналичии переплат, невыясненных платежей;
- контролировать состояние расчетов с бюджетом;

• составлять и направлять в налоговые органы заявления на уточнение платежа, заявления о зачете/возврате переплаты;

• получать справки о состоянии расчетов с бюджетом, об исполнении обязанности по уплате налогов и других обязательных платежей, акты сверки;

• получать выписку из ЕГРЮЛ в электронном виде в отношении самого себя;

• получать информацию о ходе исполнения его заявлений и запросов, самостоятельно контролировать сроки оказания услуги налоговым органом, получать решения налогового органа по направленным заявлениям.

Для получения доступа к сервису необходимо выполнение ряда технических условий, перечисленных на сайте. Принимани политировани политиров

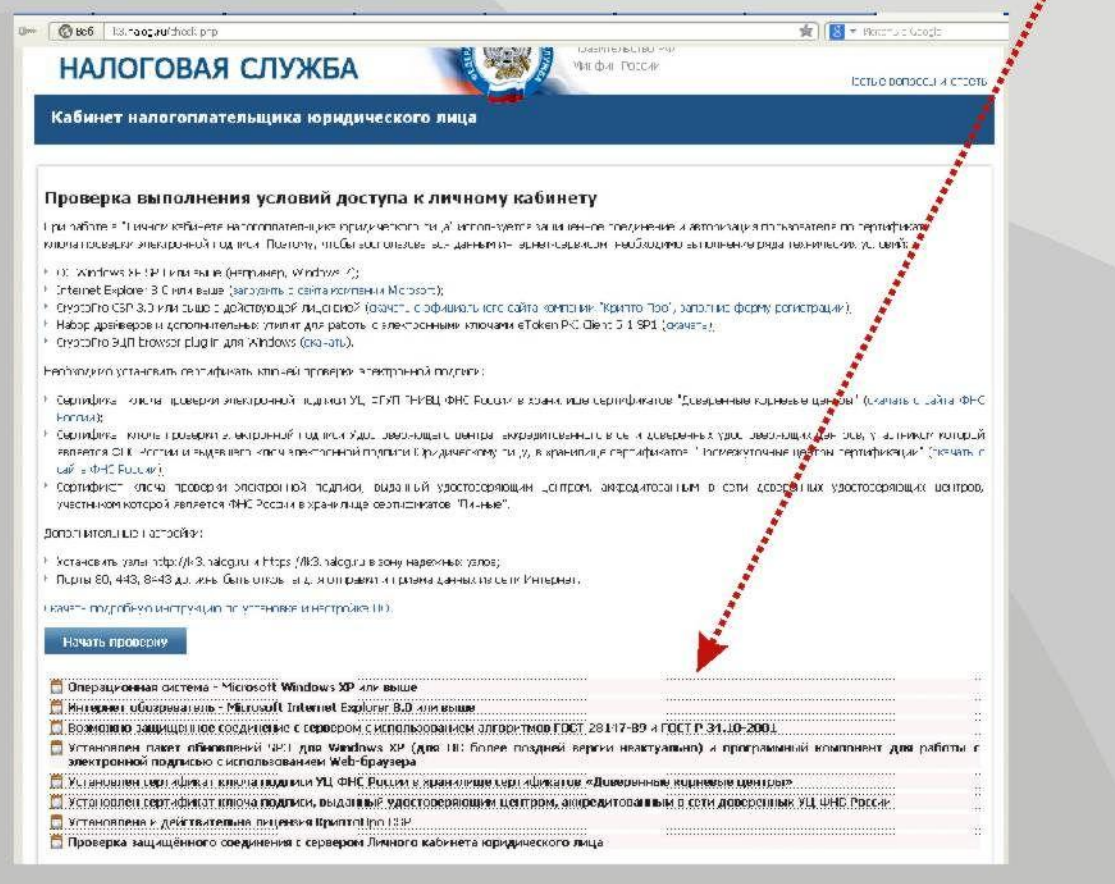

# IV Раздел. Электронные сервисы для физических лиц.

# Узнай свой / чужой ИНН

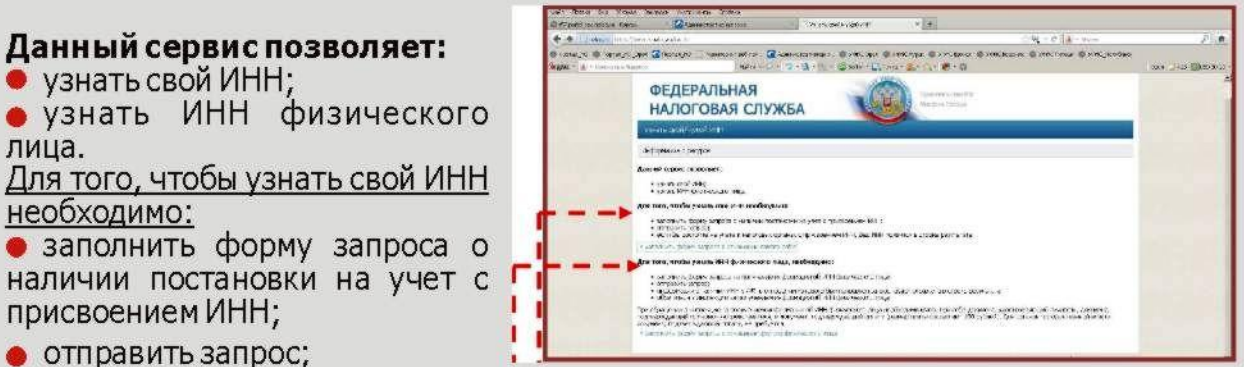

• если Вы состоите на учете в налоговых органах с присвоением ИНН, Ваш ИНН появится в строке результата.

Для того, чтобы узнать ИНН физического лица, необходимо:

• заполнить форму запроса на получение информации об ИНН физического лица; отправить запрос;

• информация о наличии ИНН у ФЛ, в отношении которого был направлен запрос. будет отражена в строке результата;

• обратиться в инспекцию за получением информации об ИНН физического лица. При обращении в инспекцию за получением информации об ИНН физического лица необходимо иметь при себе документ, удостоверяющий личность, документ, подтверждающий полномочия представителя, и документ, подтверждающий оплату (размер платы составляет 100 рублей). Для органов государственной власти документ, подтверждающий оплату, не требуется.

# Узнай свою задолженность

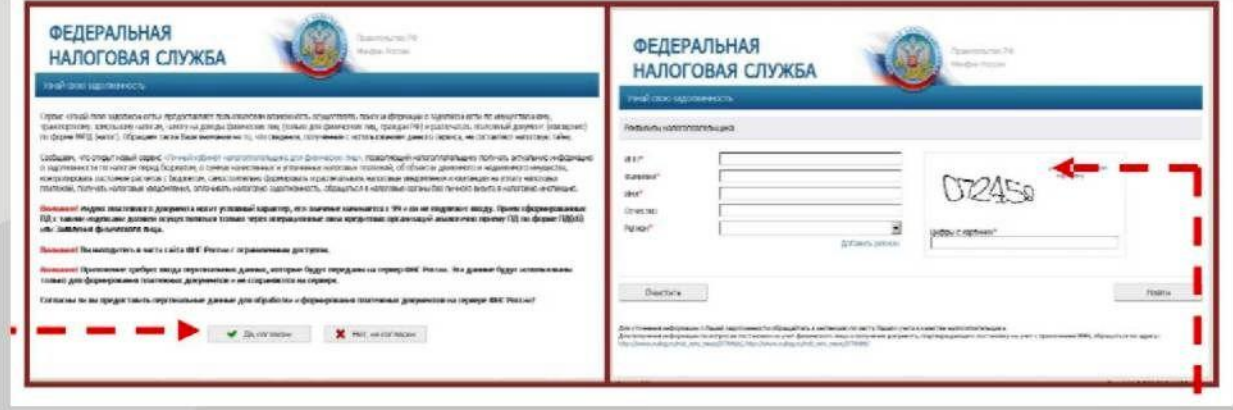

Сервис предоставляет физическим лицам возможность осуществлять поиск информации о задолженности по налогу на имущество, транспортному и земельному налогам, налогу на доходы физических лиц и распечатать платежный документ.

Для получения информации необходимо дать согласие на предоставление персональных данных для обработки и формирования платежных документов на сервере ФНС России: введите свой ИНН; фамилию; имя; выберите регион.

Для обеспечения защиты информации введите цифры, изображенные справа на картинке, и нажмите кнопку «найти». Если у Вас обнаружена задолженность, и Вы согласны с ней, можно сформировать (кнопка «сформировать») и напечатать платежный документ. В «платежке» все обязательные реквизиты уже заполнены. Единственное, что необходимо дополнить - это Ваш адрес регистрации по месту жительства.

# Личный кабинет налогоплательщика для физических лиц

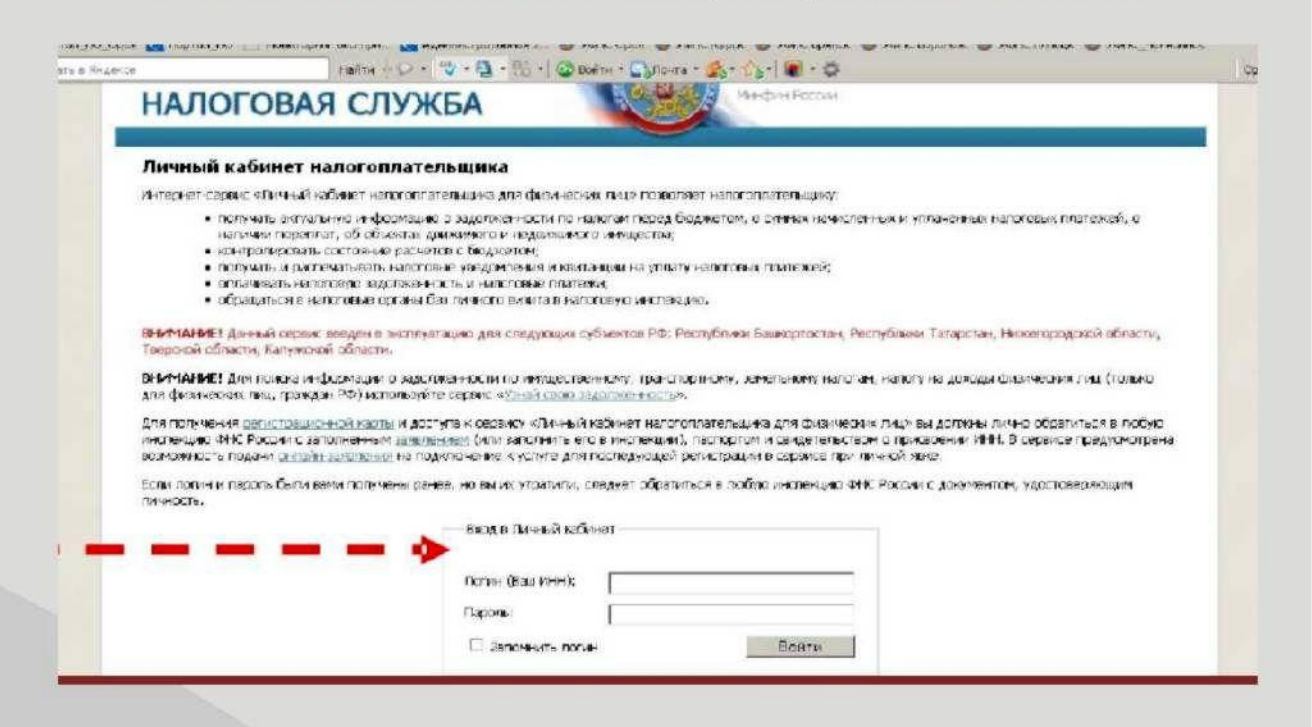

Сервис «Личный кабинет налогоплательщика для физических лиц» позволяет налогоплательшику:

получать актуальную информацию о задолженности по налогам перед бюджетом;

- о суммах начисленных и уплаченных налоговых платежей,;
- о наличии переплат:
- об объектах движимого и недвижимого имущества;
- контролировать состояние расчетов с бюджетом;

получать и распечатывать налоговые уведомления и квитанции на уплату налоговых платежей;

- оплачивать налоговую задолженность и налоговые платежи;
- обращаться в налоговые органы без личного визита в налоговую инспекцию;
- подписаться на электронную рассылку уведомлений;

посмотреть этап прохождения камеральной проверки декларации по форме З-НДФЛ:

сформировать и распечатать заявление на возврат излишне уплаченного налога на доходы физических лиц в связи с завершением камеральной проверки декларации поформе 3-НДФЛ.

Для получения регистрационной карты и доступа к сервису «Личный кабинет налогоплательщика для физических лиц» вы должны лично обратиться в любую инспекцию ФНС России с заполненным заявлением (или заполнить его в инспекции), паспортом и свидетельством о присвоением ИНН.

В сервисе предусмотрена возможность подачи онлайн-заявления на подключение к услуге для последующей регистрации в сервисе при личной явке.

Если логин и пароль были вами получены ранее, но вы их утратили, следует обратиться в любую инспекцию ФНС России с документом, удостоверяющим личность.

# Подача заявления физического лица о постановке на учет

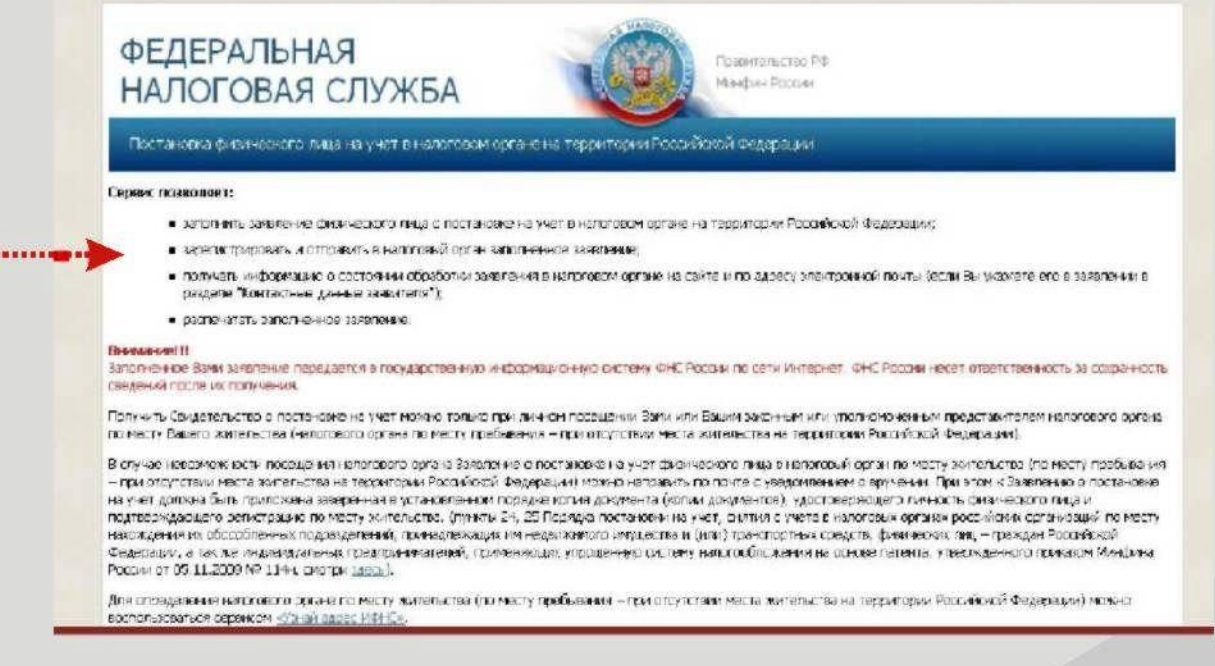

#### Сервис позволяет:

• заполнить заявление физического лица о постановке на учет в налоговом органе на территории Российской Федерации;

• зарегистрировать и отправить в налоговый орган заполненное заявление;

• получать информацию о состоянии обработки заявления в налоговом органе на сайте и по адресу электронной почты (если Вы укажете его в заявлении в разделе "Контактные данные заявителя");

• распечатать заполненное заявление.

Внимание!!! Заполненное Вами заявление передается в государственную информационную систему ФНС России по сети ФНС России Интернет. несетответственность за сохранность сведений после их получения.

Получить Свидетельство о постановке на учет можно только при личном посещении Вами или Вашим законным или уполномоченным представителем налогового органа по месту Вашего жительства (налогового органа по месту пребывания - при отсутствии места жительства на территории Российской Федерации).

В случае невозможности посешения налогового органа Заявление о постановке на учет физического лица в налоговый орган по месту жительства (по месту пребывания - при отсутствии места жительства на территории Российской Федерации) можно направить по почте с уведомлением о вручении. При этом к Заявлению о постановке на учет должна быть приложена заверенная в установленном порядке копия документа (копии документов), удостоверяющего личность физического лица и подтверждающего регистрацию по месту<br>жительства. (пункты 24, 25 Порядка постановки на учет, снятия с учета в налоговых органах российских организаций по месту нахождения их обособленных подразделений, принадлежащих им недвижимого имущества и (или) транспортных средств, физических лиц - граждан Российской Федерации, а так же индивидуальных предпринимателей, применяющих упрощенную систему налогообложения на основе патента, утвержденного приказом Минфина России от 05.11.2009 № 114н).

# Сроки направления налоговых уведомлений

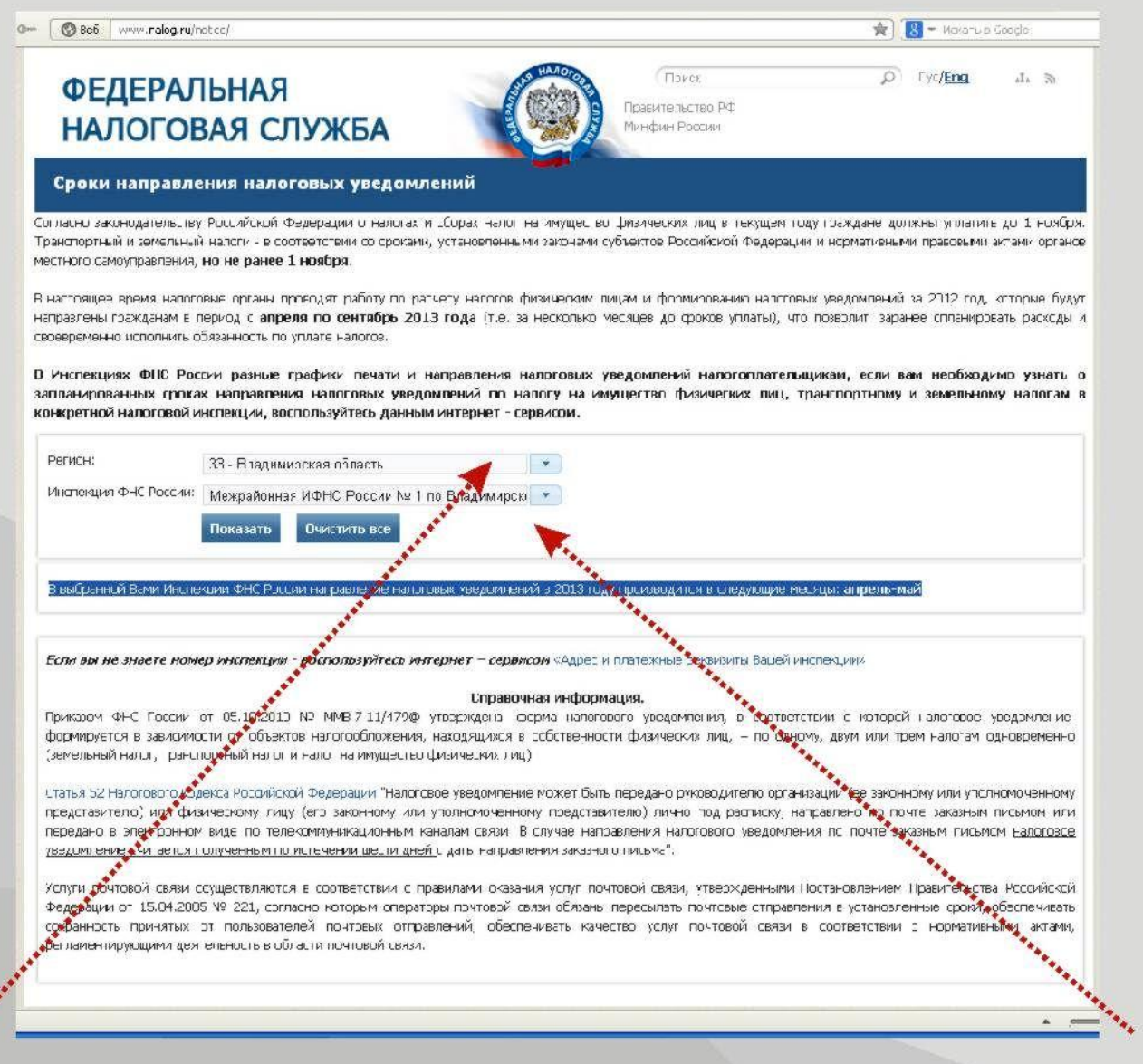

Сервис позволяет узнать о запланированных сроках направления налоговых уведомлений по налогу на имущество физических лиц, транспортному<br>иземельному налогам в конкретной налоговой инспекции.

Для того, чтобы воспользоваться сервисом достаточно выбрать из предлагаемого<br>списка регион и инспекцию ФНС России.

# ЗАКЛЮЧЕНИЕ

Налоговые органы намерены и в дальнейшем расширять сферу предоставления налогоплательщикам электронных сервисов и услуг, поскольку улучшение качества предоставления услуг повышает степень доверия налогоплательщиков к налоговой службе, укрепляет налоговую дисциплину, и следовательно, способствует росту уровня собираемости налогов, сборов и других обязательных платежей в **бюджетну систему .** 

**Адрес сайта в Интернете** 

www.r.33.nalog.ru